## **OPEN SOURCE IDS FOR A RESOURE CONSTRAINED SET-UP**

BY ROSE WAMBUI WANJOHI I132/0873/2013 MICHAEL GITAU MBUGUAH I132/0889/2013

A PROJECT SUBMITTED TO THE SCHOOL OF INFORMATICS AND INNOVATIVE SYSTEMS IN PARTIAL FULFILLMENT OF THE AWARD OF BACHELORS DEGREE IN COMPUTER SECURITY AND FORENSICS AT JARAMOGI OGINGA ODINGA UNIVERSITY OF SCIENCE AND TECHNOLOGY

DECEMBER 6, 2016

## **DECLARATION**

<span id="page-1-0"></span>We declare that this project is our original work and has not been presented before for an award of a diploma or conferment of a degree in any other university or institution.

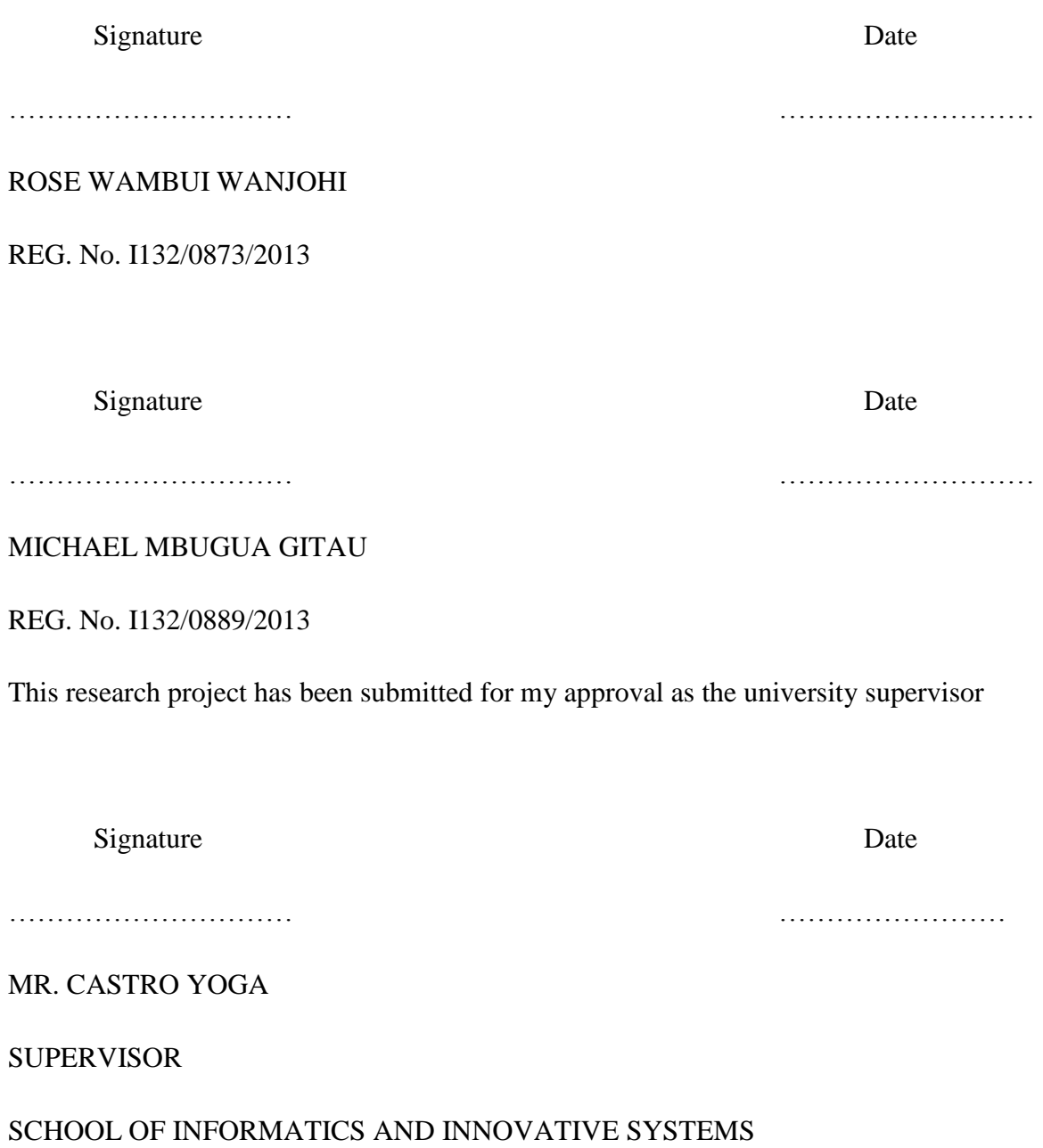

## **DEDICATION**

<span id="page-2-0"></span>This project is dedicated to our parents, Mr. Peter Wanjohi & Mrs. Winnie Wanjohi, Mr. Maina Waiganjo & Mrs. Mary Waiganjo for love, sacrifice, commitment and support that made the success of our university education.

## **ACKNOWLEDGEMENT**

<span id="page-3-0"></span>First of all, we thank the Almighty God for giving us this opportunity and for His protection throughout the university education period.

Our other acknowledgment goes to the School of Informatics and Innovative Systems department for instilling me with the knowledge and the experience which has endured me with the necessary skills as far as Information security and IT field are concerned. Thanks to out project supervisor Mr. Castro Yoga, for taking the time to guide us through our project which contributed to the success of this project.

Sincere thanks to our parents, Mr. Peter Wanjohi & Mrs. Winnie Wanjohi, Mr. Maina Waiganjo & Mrs. Mary Waiganjo. Thanks, you for your guidance during the period and during the preparation of this project was so helpful to me. Our siblings Barney, Joseph, Becky, Ruth and Elizabeth who have been a great inspiration in pursuit of academic endeavors, thank you so much.

Our friends, with special thanks to Grace Kirugumi and Peter Mwangi, who helped us throughout the university academic life and offering moral support. Thank you so much.

Thank you all and the Almighty God bless you.

### **ABSTRACT**

<span id="page-4-0"></span>Intrusion detection system(IDS) is devices or software that monitor the network systems for any malicious activity or policy violation. Firms and organizations which are resource constrained are not able to implement these network security systems since most of them are very expensive. There is always a question of whether the amount they will use to implement these systems is relatively equal or less than the amount used after a security breach has occurred. This research project was conducted in a virtualized environment which simulated a typical network. The two intrusion detection systems, bro and snort were implemented and tests run against them. The main objective of this project was to identify, implement and recommend a suitable open source IDS for a resource constrained environment/set-up. After running the test bro appeared to be the best IDS. It had a higher speed, less time to analyze traffic and detected more exploits than snort. Therefore we recommend that the resource constrained firms to implement the Bro intrusion detection system.

*Keywords:* open source, IDS, resource constrained

# **TABLE OF CONTENTS**

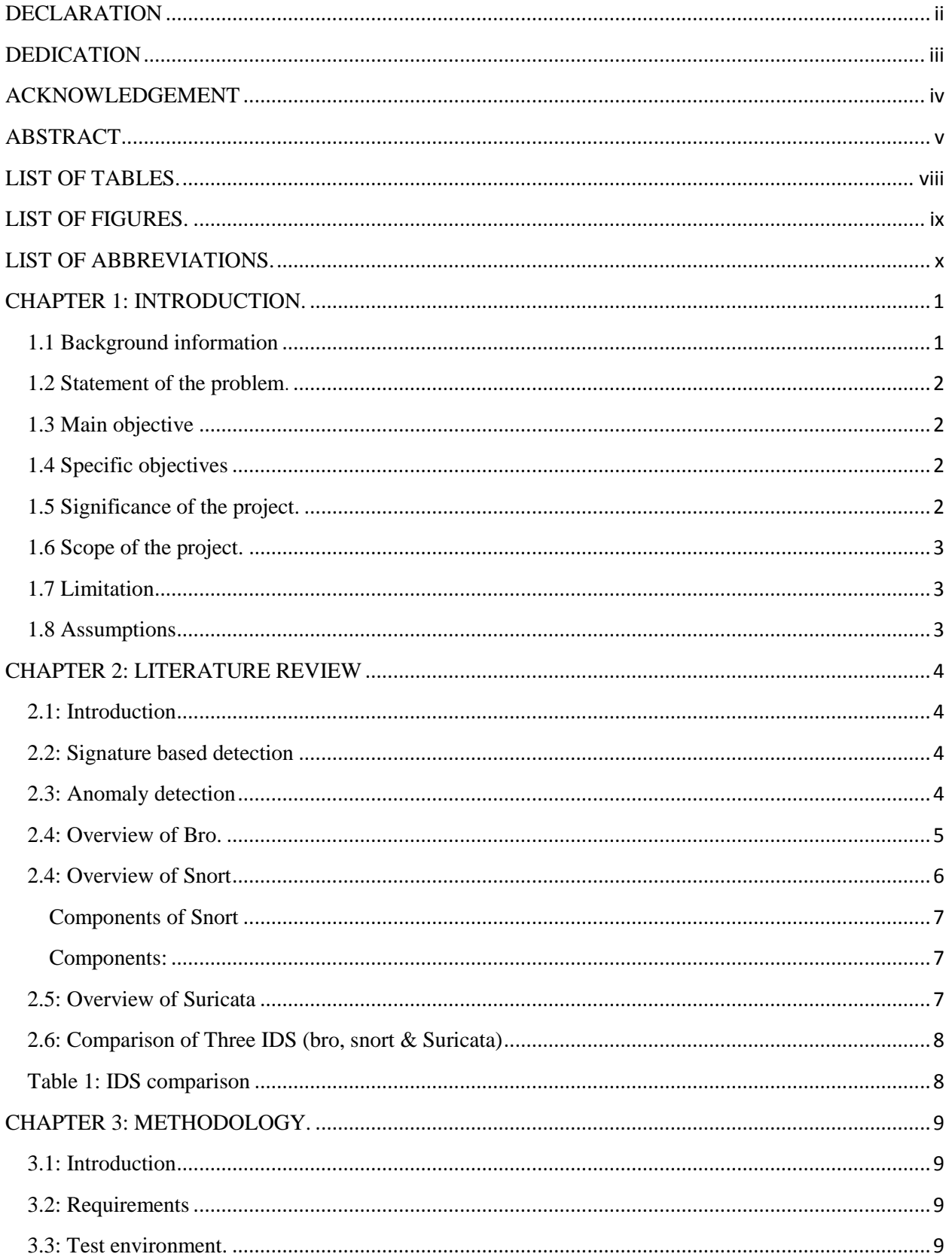

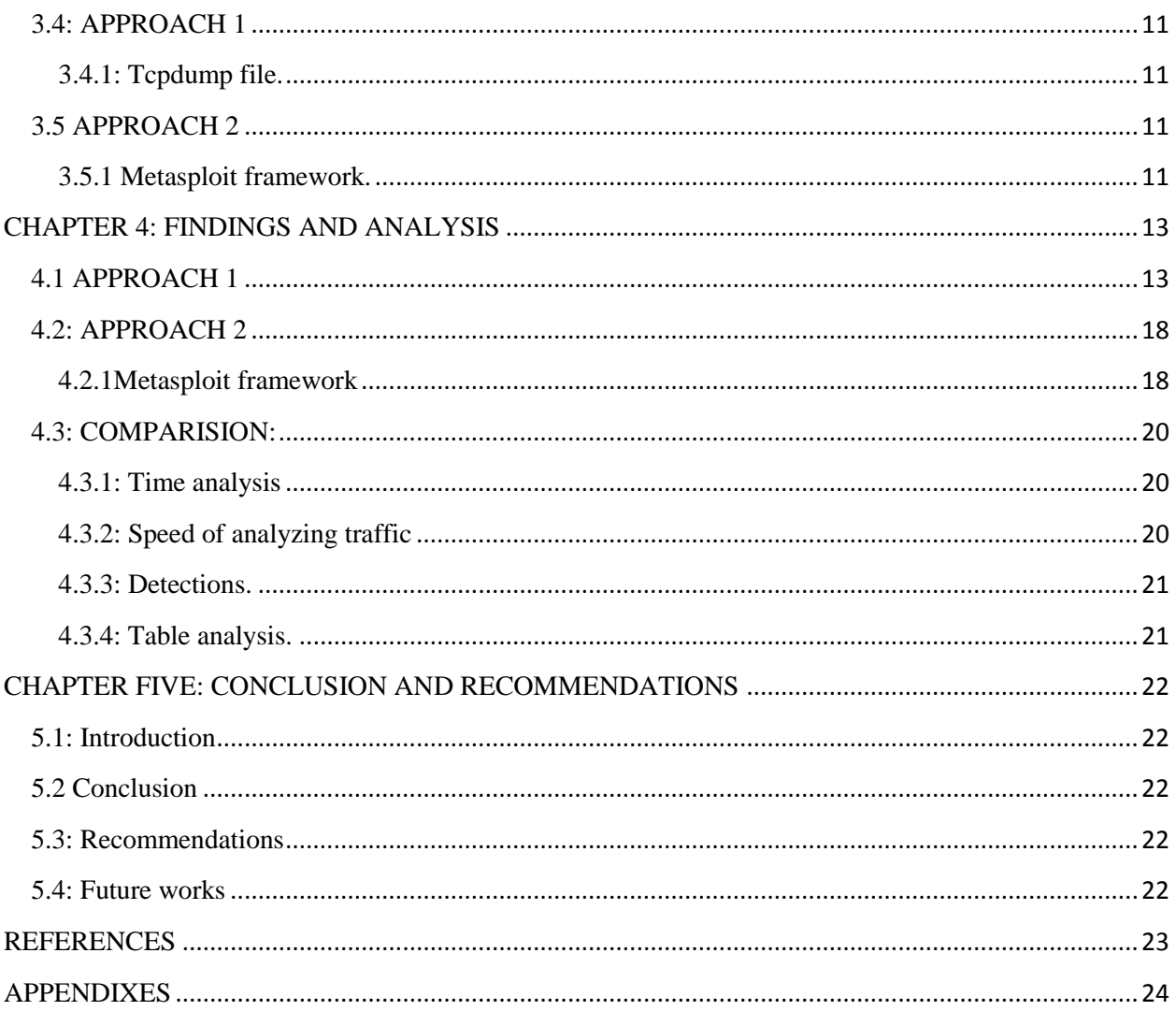

## <span id="page-7-0"></span>**LIST OF TABLES.**

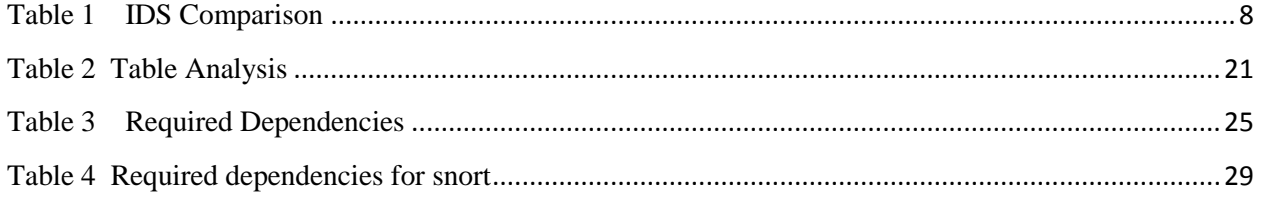

## <span id="page-8-0"></span>**LIST OF FIGURES.**

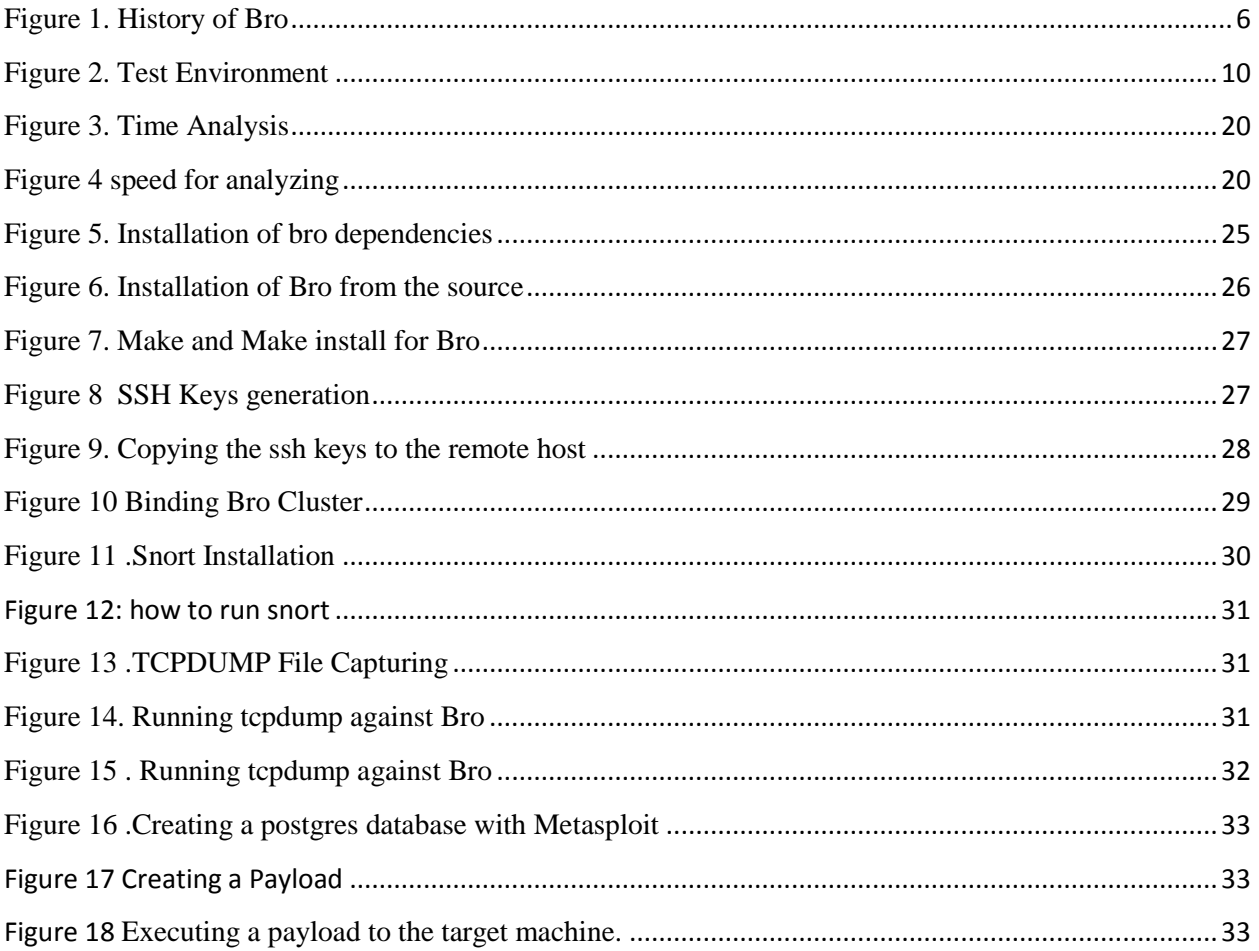

## <span id="page-9-0"></span>**LIST OF ABBREVIATIONS.**

IDS- Intrusion Detection System

TCP-Transport Control Protocol

UDP-Unified Dynamic Protocol

DHCP-Dynamic Host Control Protocol

DNS-Domain Name Server

HTTP-Hyper Text Transfer Protocol

SSH-Secure Shell

SSL-Secure Socket Layer

IP-Internet Protocol

SSDP-Simple Service Discovery Protocol

UPnP-Universal Plug and Play

## **OPEN SOURCE IDS FOR A RESOURCE CONSTRAINED SET-UP**

## <span id="page-10-0"></span>**CHAPTER 1: INTRODUCTION.**

### <span id="page-10-1"></span>**1.1 Background information**

Recently malicious traffic on the internet has increased. This has caused loss of data and harm to computer systems. Companies, government agencies spend billions of dollars on computer security and still computer get attacked and loss of information. Studies show that Kenya for example loss around 4 billion per annum due to cybercrime. (Pfleeger, 2006)

The best security tools available e.g. firewalls, antivirus, intrusion detection system, intrusion prevention systems are expensive. Large companies may afford these tool but what about smaller companies and agencies? Smaller companies do not have the same economy and implementing expensive security tools is difficult. We find that these companies are resource constrained and therefore should use open source tools that are free. (Rodfoss,2011)

Open source community offers a wide range of these tools and have an advantage over the payment solutions in that they provide source codes which are customizable to one's environment and set-up. Bought security tools come with a preconfigured box where the users should set the network. One can interact with other open source users, conduct a research and tests to come up with the best results. But the questions that these smaller companies should ask, are all open source the same? Do they have the same functionality? And if not which is better than the other? (Security in computing 4th edition.,2006)

Intrusion detection system (IDS) has become a common way to ensure network security. They detect any intrusion or hostile traffic in a network to prevent loss and manipulation of information. Sourcefire company provide both open source and payment IDS. It provides open source IDS such as snort, Bro Network Security Monitor and Suricata. Snort and Bro have existed since 1998, while Suricata first stable version was released in July 2010.

### <span id="page-11-0"></span>**1.2 Statement of the problem**.

There exists a gap in smaller companies which are resource constrained and therefore cannot afford to buy IDS. Most of these companies end up with obscurity measure or just transfer the risks that arise due to cyber-attacks. This should not be the case since they are free available open source detection systems that these agencies should adopt. The question that arises is which of these open source these companies should adopt. By using certain parameters, we will compare the three available IDS to come up with the best IDS and have an ending solution to these problems.

### <span id="page-11-1"></span>**1.3 Main objective**

**1.** To identify, implement and recommend a suitable open source IDS for a resource constrained environment/set-up.

### <span id="page-11-2"></span>**1.4 Specific objectives**

- **1.** To Identify and analyze open source IDS approaches suitable for resource constrained environment
- **2.** To implement and deploy at least two IDS and test their performance.
- **3.** Compare and contrast the deployed IDS systems with one another in relation with the results obtained in second objective so as to propose a suitable IDS for a resource constrained set-up.

### <span id="page-11-3"></span>**1.5 Significance of the project.**

Companies with low economy end up being the target of attack since they are not able to employ security mechanisms to prevent these cyber-attacks. This project seeks to solve these and help under resourced agencies also to have a chance to implement these security measures. This will enhance the efficiency of their networks, proper e-commerce channel since VoIP in protected and also it will reduce the cost of having to transfer the risks maybe to an insurance companies. The project will also ensure that the best IDS is implemented and therefore these companies can have to enjoy too.

## <span id="page-12-0"></span>**1.6 Scope of the project.**

This project was conducted in a virtualized environment which will simulated a typical network. VMware in this case was used where both the IDS were implemented for the test analysis.

## <span id="page-12-1"></span>**1.7 Limitation**

- 1. Virtual machines are a bit slower than the physical environment.
- 2. Virtualization will not simulate the exact physical network.

### <span id="page-12-2"></span>**1.8 Assumptions**

This project assumes that Virtual Machine will simulate a real-time network of a company, thus the project can work in a physical environment.

### <span id="page-13-0"></span>**CHAPTER 2: LITERATURE REVIEW**

#### <span id="page-13-1"></span>**2.1: Introduction**

Since intrusion detection systems were invented in the middle of the 1980's, a lot of different intrusion detection systems have been developed, different methods to detect malicious traffic, different algorithms and other approaches as well. Intrusion detection systems use two different approaches to detect malicious traffic, which are

- a) Signature based detection
- b) Anomaly detection.

<span id="page-13-2"></span>**2.2: Signature based detection** is when the intrusion detection system uses a database with signatures of known malicious traffic, and compare these sig-natures against the traffic and see if there are some matches. If these signatures match any traffic on the network, alerts are created.

Signature based rules are based on pattern matching, and with modern day systems pattern matching can be per-formed very quickly. This is very important for multi-gigabit IDS systems.

One can easily tweak signature based rulesets. Since signature based IDS only can detect malicious traffic with known signatures, malicious with not known signatures will not be discovered. (IDS, 2016)

The key advantage of signature detection is that signatures are easy to develop and understand if you know what network behavior you are trying to identify. The events generated by a signature based IDS can give you detailed information about what caused the alert.

Signature based IDS can detect so called 0-day attacks. And the more signatures there are in the database, the slower will the detection engine be. As well, signature based IDS will create many false positives since they are usually based on regular expressions and string matching. Since they are based on pattern matching, they don't work well against different variants of the attacks as well. (IDS,2016)

<span id="page-13-3"></span>**2.3: Anomaly detection** would detect statistical anomalies in the network traffic. The idea behind anomaly detection is to create a" baseline" that defines what kind of traffic that are deemed normal, while traffic that is outside this baseline are looked as malicious traffic and alerts are created.

Anomaly detection has the ability to detect 0-day attacks, if it falls out of the baseline that is set. It works very good against IRC based botnets and other malicious activity. It creates lower number of false positives than the signature based IDS, and anomaly based IDS is very scalable, due to its architecture and method of operation. There is no need for creating new signatures for every attack and variant. (IDS,2016)

The disadvantage is that the anomaly detection engine is not able to decode and process the network protocols being analyzed in order to understand its goal and the payload. This is computationally expensive. In addition, there is very difficult to defined anomaly based rules, as every protocol analyzed by the system must be defined, base-lined and tested for precise thresholds. Most network protocols are implemented in a different way by different operating systems. As well, custom protocols need to be analyzed, reverse engineered and require a lot of effort. Malicious activity which falls under normal usage pattern won't be detected by the anomaly engine. (Rodfoss,2011)

Anomaly based IDS is the most researched method of these two. The signature based IDS are all about creating signatures of malicious activity, but anomaly detection has the strength of detect 0 day attacks, and all other malicious activity if the baseline is optimal. There is not so much one can improve by the signature based IDS, since is only uses signatures. While anomaly based IDS can be configured to stop all kinds of attacks, especially new malware.

There are different methods within the signature based and anomaly based IDS that can be improved. The high amount of data on the high speed network, demands high packet processing.

#### <span id="page-14-0"></span>**2.4: Overview of Bro.**

Bro was originally developed in 1994 by Vern Parson and was named in reference to George Orwell's Big Brother from his novel *Nineteen Eighty-Four*. UNIX history buffs and computer science majors may recognize Paxson as the original author of flex, the fast lexical analyzer. (Bro ids. 2016)

The Bro Network Security Monitor (Bro) is a network-based analysis framework. Bro's powerful analysis engine makes it adept at high-performance network monitoring, protocol analysis, and real-time application layer state information. This makes Bro a very good intrusion detection system (IDS) and network analysis framework.

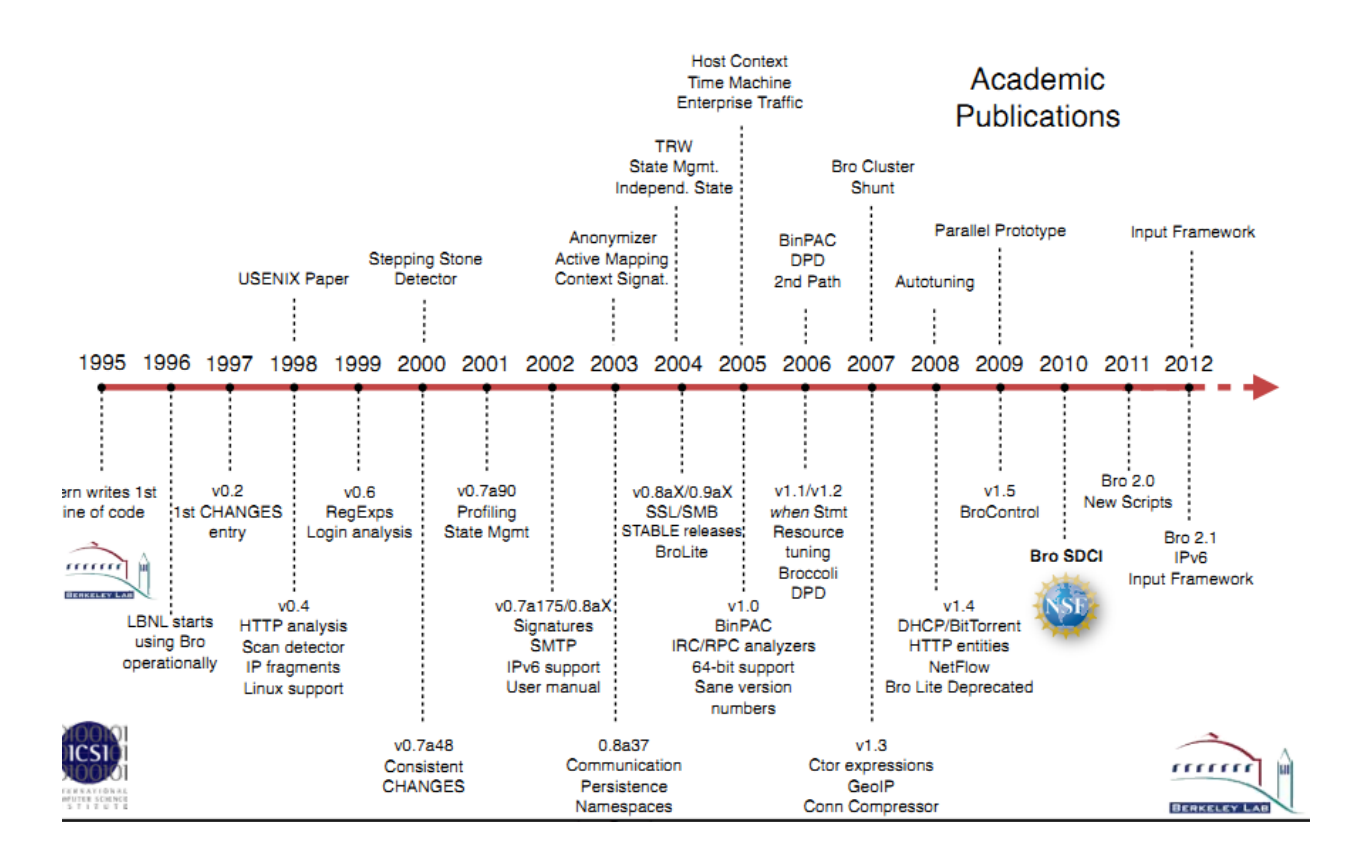

<span id="page-15-1"></span>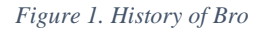

### <span id="page-15-0"></span>**2.4: Overview of Snort**

Snort is well-known name in the information security community as it was created in 1998 by Martin Roesch who is the founder of Sourcefire and who is still leading development of Snort. Snort is an open source network intrusion prevention and detection system (IDS/IPS) that combines the benefits of signature, protocol, and anomaly based inspection. It uses set of rules to check for hostile packets in the network and then generate alerts to the network administrator. The main aim of Snort, Suricata and any other IDS system is to effectively analyze all packets passing throw the network without any packet drops. (Snort ids,2016)

The program can also be used to detect probes or attacks, including, but not limited to, operating system fingerprinting attempts, common gateway interface, buffer overflows, server message block probes, and stealth port scans. There are three main modes in which Snort can be configured: sniffer, packet logger, and network intrusion detection. Sniffer modes read the network packets and display them on the console in a continuous stream. Packet logger mode logs the network packets to the disk. Network intrusion detection mode is the most complex mode.

Network Intrusion detection mode monitors network traffic and analyze it against a rule set defined by the user and then perform a specific action based on what has been identified. (snort ids,2016)

#### <span id="page-16-0"></span>**Components of Snort**

Snort is logically divided into multiple components. These components work together to detect particular attacks and to generate output in a required format from the detection system. A Snortbased IDS consists of the following major

#### <span id="page-16-1"></span>**Components:**

- a. Packet Decoder
- b. Preprocessors
- c. Detection Engine
- d. Logging and Alerting System
- e. Output Modules

#### <span id="page-16-2"></span>**2.5: Overview of Suricata**

Suricata is a rule-based Intrusion Detection/Prevention System (IDS/IPS) that takes advantage of externally developed rule sets to monitor sniffed network traffic and provide alerts when suspicious events take place. Like most IDS it is designed to fit within existing network security components. The initial release of Suricata runs on a Linux 2.6 platform and supports both inline and passive traffic monitoring configuration capable of handling multiple gigabit traffic levels. (IDS,2016) Suricata works as a multithreaded engine. According to its creators, the objective of the Suricata Project Phase 1 was to have a distributable and functional IDS/IPS engine. On January 1st, 2010 Suricata was made available for download. (Security in computing 4th edition, 2006).

# <span id="page-17-0"></span>**2.6: Comparison of Three IDS (bro, snort & Suricata)**

<span id="page-17-1"></span>Table 1: IDS comparison

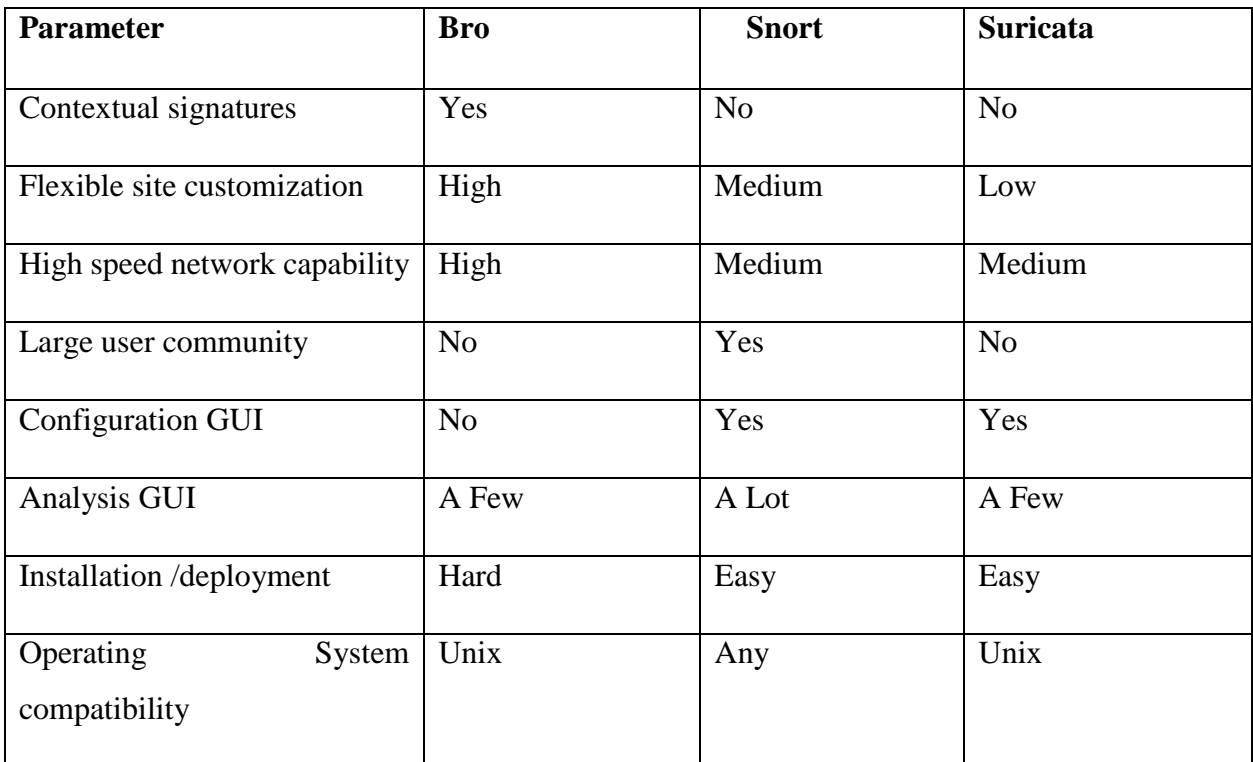

<span id="page-17-2"></span>*Table 1 IDS Comparison*

## <span id="page-18-0"></span>**CHAPTER 3: METHODOLOGY.**

## <span id="page-18-1"></span>**3.1: Introduction**

When comparing Snort, Bro one have to decide what kind of information there are possible to compare. There are many things that could be compared, such as output logs, alarms, configuration, ruleset, how to set them up, and test environment. Setting up Snort, Bro were a time-consuming process. Each of them required a set of installed packages, which helps them in the process of detecting malicious activity, and logging information about them.

## <span id="page-18-2"></span>**3.2: Requirements**

1. Physical machine.

This will host the virtual machine. This machine should have the following requirements; RAM minimum 4 GB, speed 2.6 ghz and minimum of 2 processors. This is because VMware is heavy and require a lot of resources.

- 2. Virtualization environment. VMware workstation
- 3. Linux platform to install the IDS
- 4. Two other machine to form the network. (Debian and windows)

## <span id="page-18-3"></span>**3.3: Test environment.**

**The** test environment representation is shown in the figure below. The diagram represents a private LAN which represent a range of 192.168.20.0/24.

Bro and snort intrusion detection system were installed on PC1 which is supposed to monitor the network traffic within the LAN. The IDS should monitor the workstation and the webserver for any intrusion.

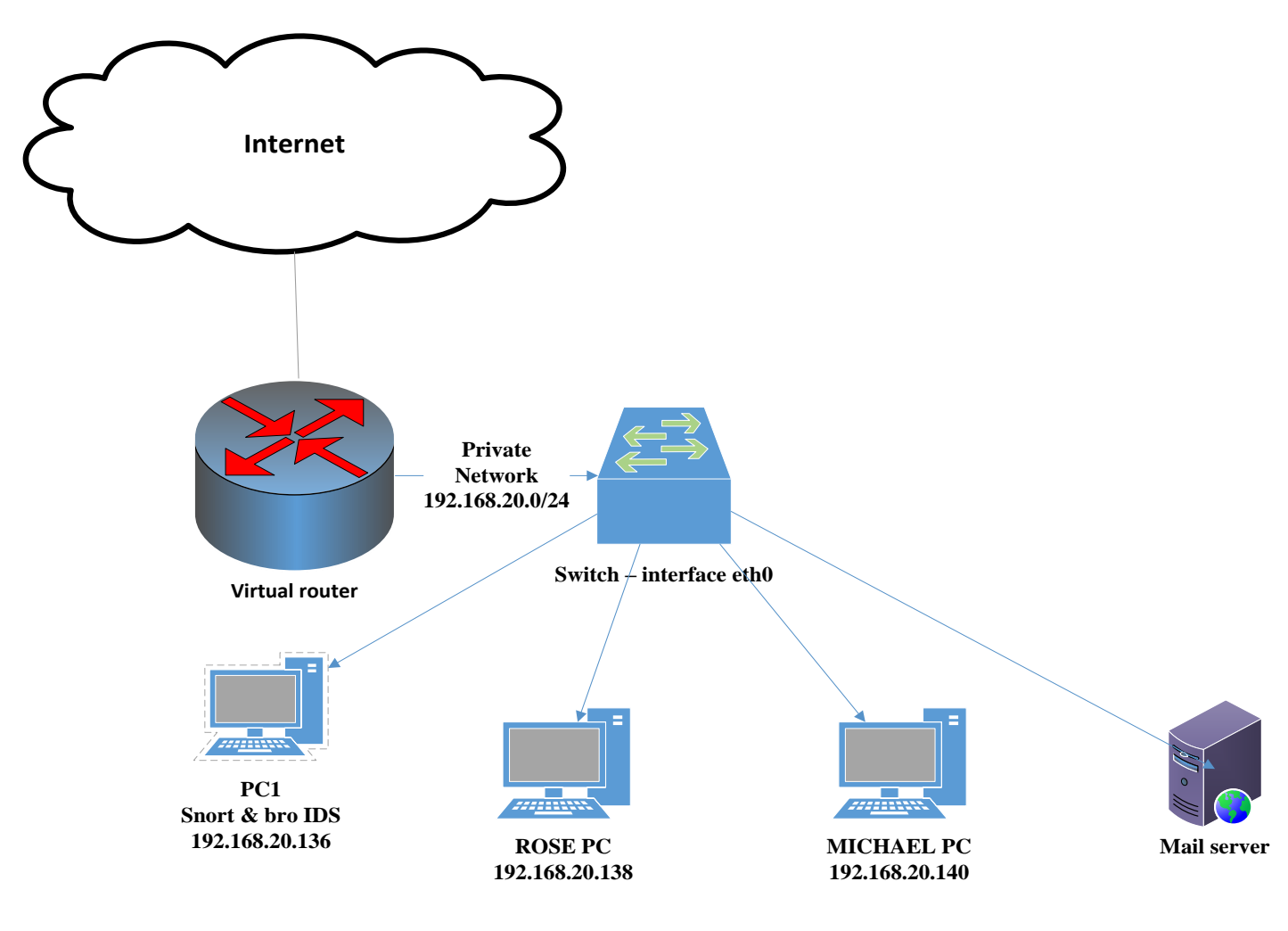

<span id="page-19-0"></span>*Figure 2. Test Environment*

#### **Project design.**

This research project was conducted in a virtualized environment which simulated a real-time network. A network was formulated which consisted of 3 workers and one PC which the two IDS were installed. This was a controlled environment where traffic was induced. Two approaches were used, capturing a tcpdump file and using the metasploit framework.

**Tcpdump:** This a common [packet analyzer](https://en.wikipedia.org/wiki/Packet_analyzer) that runs under the [command line.](https://en.wikipedia.org/wiki/Command_line) It allows the user to display [TCP/IP](https://en.wikipedia.org/wiki/TCP/IP) and other packets being transmitted or received over a [network](https://en.wikipedia.org/wiki/Computer_network) to which the computer is attached.

**Metasploit framework.** This a platform in Linux operating system which consist of well-known attacks and exploits. It helps attackers to created payloads which are used to attack the target machine.

The two approaches used are explained below.

### <span id="page-20-0"></span>**3.4: APPROACH 1**

#### <span id="page-20-1"></span>**3.4.1: Tcpdump file.**

Tcpdump was used to capture traffic against the interface eth0 within the network. This was used so that the two IDS could be used to analyze the same traffic. Traffic was captured into a file which was run against bro and snort respectively. The time it takes for the two ids to capture the traffic is determined.

When the two-intrusion detection create alarms and logs about the traffic when run against the tcpdump file, one can find out what kind of alarms and logs that were triggered and compare these alarms. Tcpdump file of size of 36MBs was created which was set to capture up to 50000 packets. The file was then run against the two IDS.

#### <span id="page-20-2"></span>**3.5 APPROACH 2**

#### <span id="page-20-3"></span>**3.5.1 Metasploit framework.**

Metasploit framework was used to test bro and snort to determine which IDS will detect the exploits run against the 192.168.20.0/24. The Metasploit Framework contains some of the most well-known attacks, by running different exploits against the machine where Snort and bro are installed, it will create alarms based on the exploits that is run. As the alarms are based on the traffic from the exploits.

The computer 192.168.20.138 in the network was used to exploit the machine where bro and snort were installed (192.168.20.136). When the exploits were run in the attacking machine, tcpdump capture file was started in the receiving machine. This is to ensure that snort and bro analyze the same exploit traffic.

## **Running the metasploit framework**.

- Search for open ports in PC1 through nmap.
- Create a database in postgres.
- Run the msfconsole and load the created database.
- Run the exploit against the target machine.

(shown in the appendixes)

## <span id="page-22-0"></span>**CHAPTER 4: FINDINGS AND ANALYSIS**

## <span id="page-22-1"></span>**4.1 APPROACH 1**

### **Same traffic analysis using a tcpdump file**

In the first approach the 2-intrusion system were run on a tcpdump file so as to analyze the same traffic. The file was set to capture 50000 packets which led to size of 36MBs

Time was taken of how long each of them took to analyze the tcpdump file and the results obtained are shown below.

- Bro used 1min .7 seconds
- Snort used 6min .6 seconds.

Therefore, calculating the speed of the two IDS:

 $Speed = size of file in mbs$ 

Time taken in seconds

Bro speed =  $36/67 = 0.573$  mbs/s

Snort speed =  $36/366 = 0.0984$  mbs/s

This shows that bro is a faster intrusion detection system to analyze traffic and create alerts.

#### **Analysis of the logs and alerts created.**

After running the two IDS against the captured file some logs and alerts were created. These were used for comparing and contrasting the functionality of the two IDS.

#### **Snort:**

Snort was configured in full alert mode. When running snort against the tcpdump file created an alert log and snort log file were created. An example of the alert log created by snort is shown below.

[\*\*] [1:1917:6] SCAN UPnP service discover attempt [\*\*] [Classification: Detection of a Network Scan] [Priority: 3] 12/02-18:20:07.739200 192.168.20.1:58343 -> 239.255.255.250:1900 UDP TTL:1 TOS:0x0 ID:950 IpLen:20 DgmLen:161 Len: 133

[\*\*] [1:1917:6] SCAN UPnP service discover attempt [\*\*] [Classification: Detection of a Network Scan] [Priority: 3] 12/02-18:20:10.739631 192.168.20.1:58343 -> 239.255.255.250:1900 UDP TTL:1 TOS:0x0 ID:951 IpLen:20 DgmLen:161 Len: 133

[\*\*] [1:1917:6] SCAN UPnP service discover attempt [\*\*] [Classification: Detection of a Network Scan] [Priority: 3] 12/02-18:20:13.741890 192.168.20.1:58343 -> 239.255.255.250:1900 UDP TTL:1 TOS:0x0 ID:952 IpLen:20 DgmLen:161 Len: 133

The information derived from the snort alert log file are:

- Snort ID
- Alarm message
- Classification
- Priority
- Timestamp
- Source and destination IP
- Source and destination port
- Protocols

#### **Bro.**

When bro was run against the tcpdump captured file it produces different logs depending on the activity involved. The logs produced in this case were: conn log, dhcp log, dns log, http log, packet filter log, ssh log, ssl log, weird log.

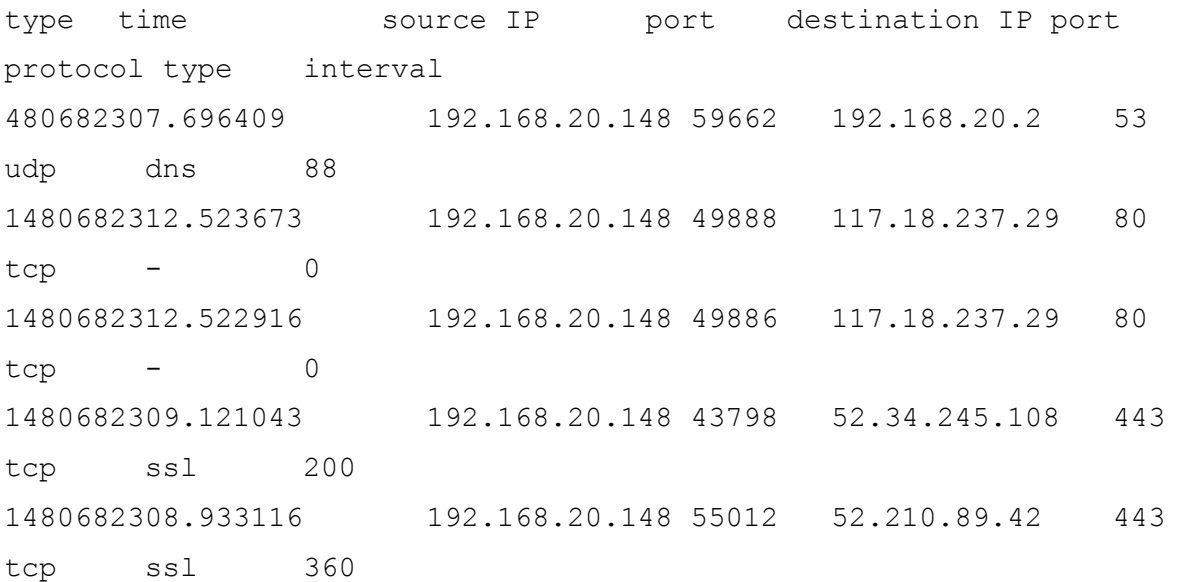

**Conn log**. This show the connection between all the hosts.

From this log the source and destination IP as well as the port can be retrieved. This log also gives the protocol involves during connection.

**Dhcp log.** This shows the machine connected within the network, their ip addresses and the mac addresses.

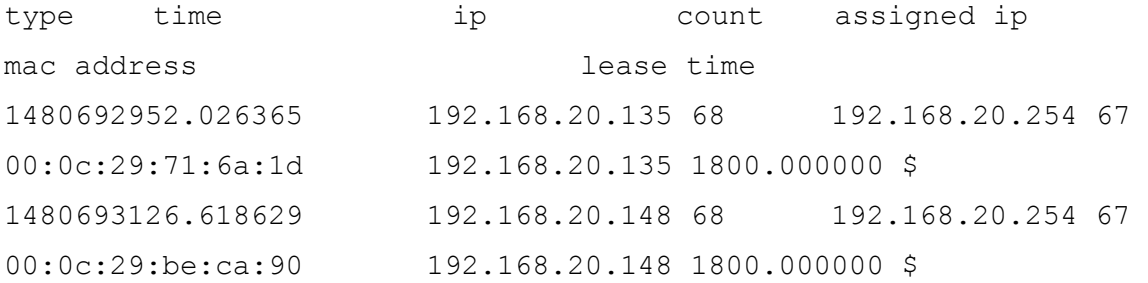

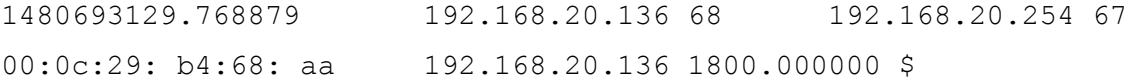

**Dns log.** This displays the source ip, the default gateway of that machine and the accessed site through that machine.

type time source IP port default g port protocol count site 480682305.784694 192.168.20.148 34385 192.168.20.2 53 udp 44722 tools.kali.org 1480682305.784683 192.168.20.148 34385 192.168.20.2 53 udp 59096 tools.kali.org 1480682305.784697 192.168.20.148 44324 192.168.20.2 53 udp 58056 www.kali.org 1480682305.784698 192.168.20.148 52477 192.168.20.2 53 udp 34429 www.offensive-security.com

Ssh log. Bro displays any ssh login within the network, the ip addreses and the version of ssh protocol used.

.

type time source ip lport dest IP Rport version 480683673.558222 192.168.20.148 43358 192.168.20.136 22 list SSH-2.0-OpenSSH\_7.3p\$ 1480683787.730975 192.168.20.148 43941 192.168.20.136 22 edit SSH-2.0-OpenSSH 7.3p\$ 1480683908.363852 192.168.20.148 33115 192.168.20.136 22 ping 192.168.20.148 SSH-\$

**Ssl log.** Base SSL analysis script. This script logs information about the SSL/TLS handshaking and encryption establishment process.

1480682723.848786 Ciz3LO3fRqHeXHTouc 192.168.20.148 53706 52.10.239.169 443 TLSv12 TLS\_ECDHE\_RSA\_WITH\_AES\_128\_GCM\_SHA256 secp\$ 1480682724.101306 CDILXyYLWbqgXVUM8 192.168.20.148 53708 52.10.239.169 443 TLSv12 TLS\_ECDHE\_RSA\_WITH\_AES\_128\_GCM\_SHA256 secp\$ 1480692957.100052 CXxVrN3P7TXnIUtjL7 192.168.20.135 49610 157.56.77.140 443 TLSv12 TLS\_ECDHE\_RSA\_WITH\_AES\_256\_CBC\_SHA384 secp\$

**X509 log:** The record type which contains the fields of the X.509 log.

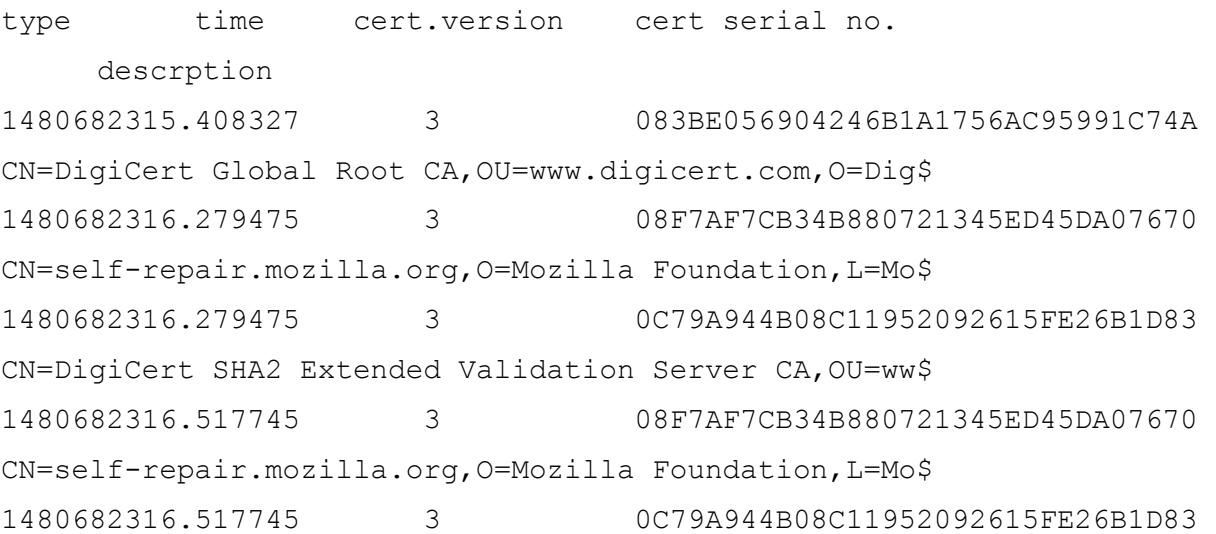

### <span id="page-27-0"></span>**4.2: APPROACH 2**

#### <span id="page-27-1"></span>**4.2.1Metasploit framework**

After exploits were made and a tcpdump file was captured. The file was run against bro and snort. This was to ensure the same exploit traffic was used. A file of 6MB was captured

#### **Bro**

Apart from the logs that were created in approach 1 bro had created a weird log which displayed some information about the payload that we run. The contents of the weird log are shown below.

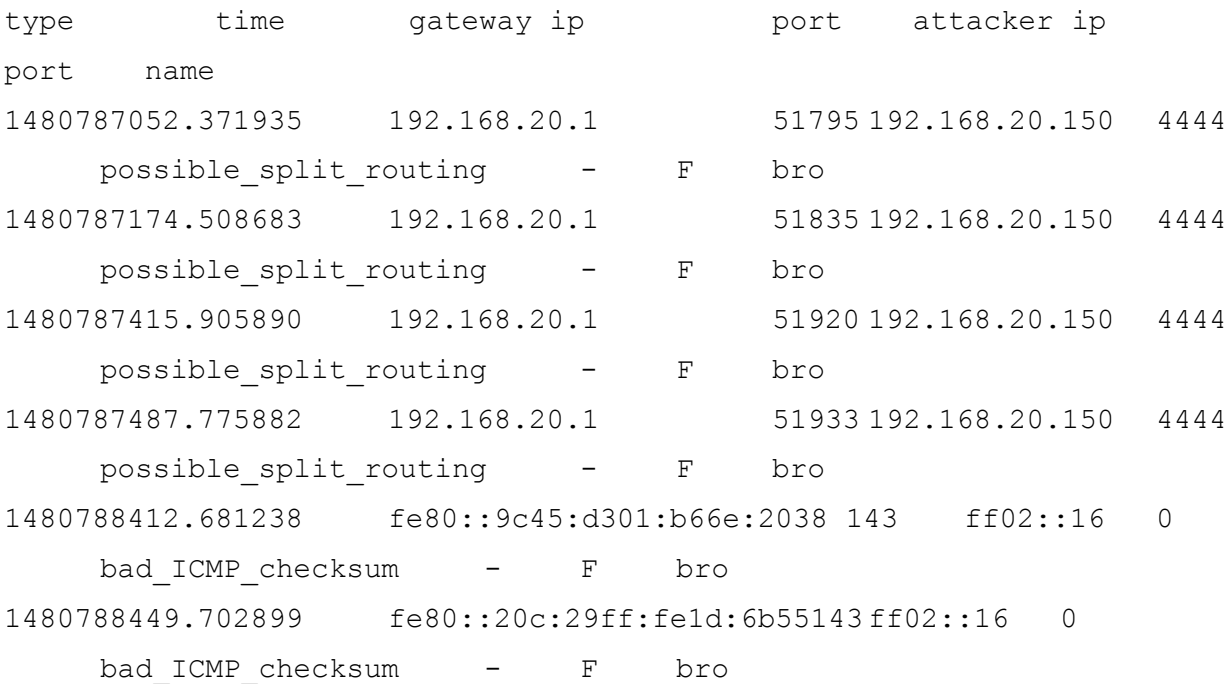

The payload created was a reverse tcp connection type and was set to attack the host machine (192.168. 20.1) the listening port was set to 4444 while the lhost was 192.168.20.150(worker3). All that information is displayed by bro.

#### **Snort.**

Snort created a snort log after the file was captured. The exploit involved creating a payload that was executed in machines within the network including the host machine of the virtual machines which is the default gateway. The contents of snort log did not have anything related to the exploit created.

```
Host:239.255.255.250:1900
ST:urn:schemas-upnp-org:device:InternetGatewayDevice:1
Man:"ssdp:discover"
MX:3
NT:upnp:rootdevice
NTS:ssdp:byebye
Location:http://192.168.20.1:2869/upnphost/udhisapi.dll?content=uuid:8
a706dbc-f34b-4d25-968b-6fb6f2a6c9cc
USN:uuid:8a706dbc-f34b-4d25-968b-6fb6f2a6c9cc::upnp:rootdevice
Cache-Control:max-age=1800
Server:Microsoft-Windows-NT/5.1 UPnP/1.0 UPnP-Device-Host/1.0
OPT:"http://schemas.upnp.org/upnp/1/0/"; ns=01
01-NLS:76a840d27c770234d0349c3b15c137f4
```
Unlike bro, snort does not display the content of the payload.

## <span id="page-29-0"></span>**4.3: COMPARISION:**

### <span id="page-29-1"></span>**4.3.1: Time analysis**

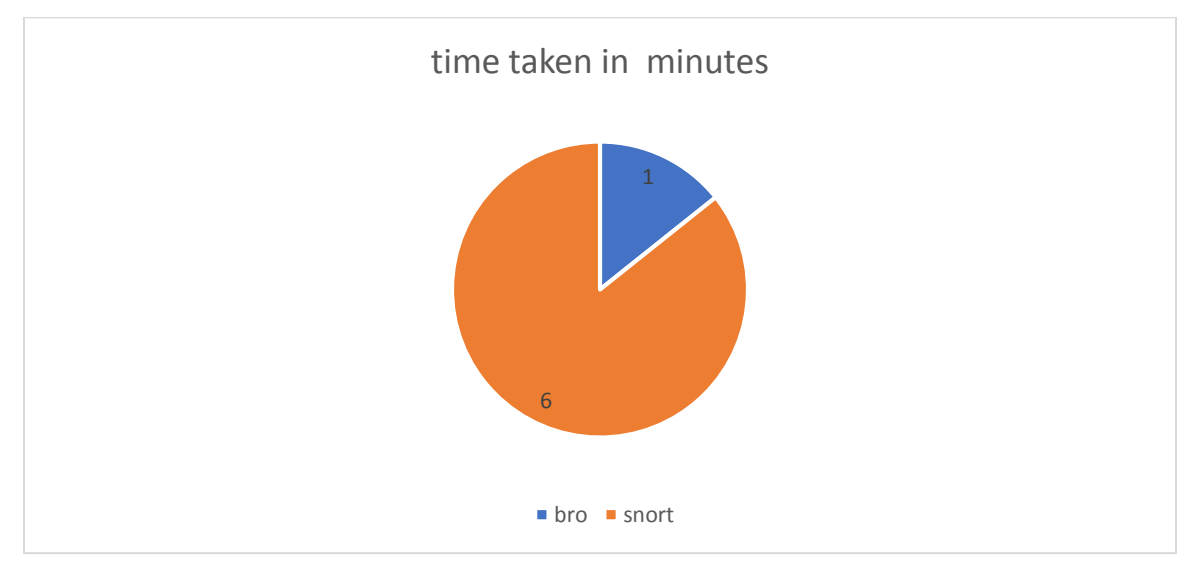

<span id="page-29-3"></span>*Figure 3. Time Analysis*

From the pie chart above bro used to shortest time to analyze the file.

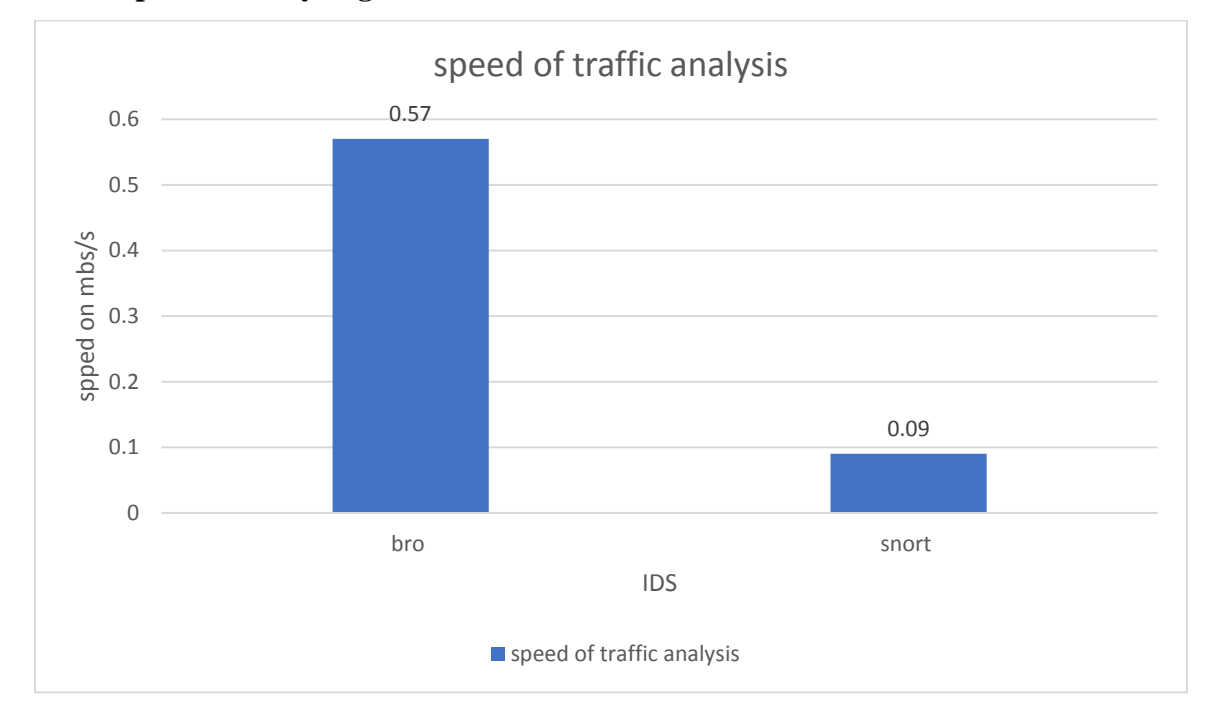

## <span id="page-29-2"></span>**4.3.2: Speed of analyzing traffic**

<span id="page-29-4"></span>*Figure 4 speed for analyzing*

## <span id="page-30-0"></span>**4.3.3: Detections.**

In the overall implementation snort detected

- Network scan -UPnP scan
- Ssdp discover

While bro detected

- ICMP ping attack
- SSH login,
- Possible split-routing

## <span id="page-30-1"></span>**4.3.4: Table analysis.**

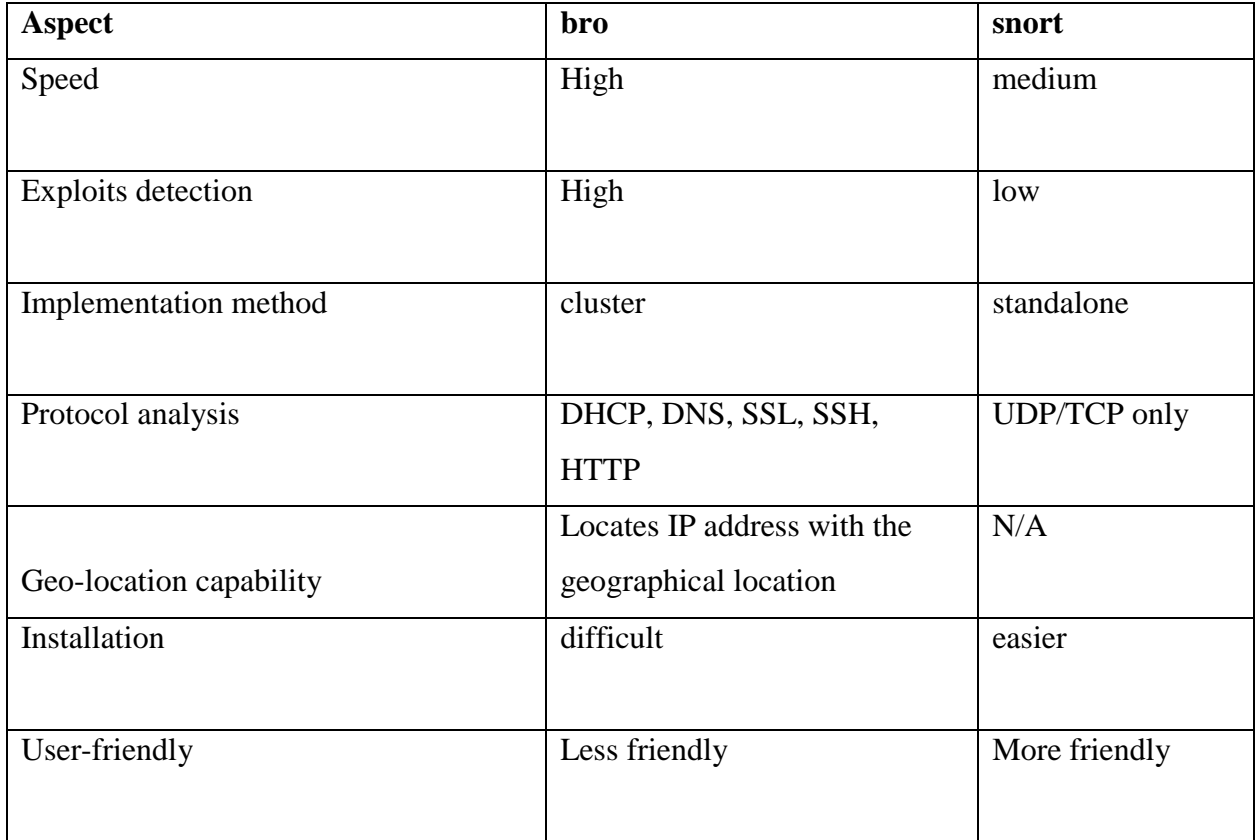

<span id="page-30-2"></span>*Table 2 Table Analysis*

## <span id="page-31-0"></span>**CHAPTER FIVE: CONCLUSION AND RECOMMENDATIONS**

#### <span id="page-31-1"></span>**5.1: Introduction**

During the installation of Snort and bro, snort was easier to install than bro. Bro encountered some problems during the installation process. Different pack-ages that were either missing, packages that were not compatible, or it turned out to be wrong version installed.

#### <span id="page-31-2"></span>**5.2 Conclusion**

#### **Approach 1 and 2.**

In approach 1 which involved time take to analyze the same bro took the shortest time to run the tcpdump file of 36mbs. This translates to a higher speed than snort and therefore bro can be used in gigabytes of network.

In the second approach bro made detection of the exploits run while snort was not able to capture that exploit. This shows that bro is able to detect intrusion more than snort.

#### <span id="page-31-3"></span>**5.3: Recommendations**

In relation to this project we recommend that resource constrained firms to adopt open source method of enhancing intrusion detection system. They should not be a target of attack due to the fact that they cannot afford to buy security tools. These resources constrained set-up should adopt bro intrusion detection system since it can be used as intrusion and also a network monitoring tool.

#### <span id="page-31-4"></span>**5.4: Future works**

Further research can be done in the following area.

 Software-hardware integration by implementing bro in a raspberry pi and have a customized bro intrusion detection system.

#### **REFERENCES**

<span id="page-32-0"></span>Charles P. Pfleeger and Shari Lawrence Pfleeger*, (*2006). *Security in computing 4th edition,*

**Prentice Hall** 

Installation guide of snort and bro: http: ://blog.securitymonks.com/2016/10/17/three-little-

Idsips-engines-build-their-open-source-solutions. 2015

Intrusion detection system. Retrieved from:*[http://www.intrusiondetectionsystem.org/,](http://www.intrusiondetectionsystem.org/) 2016.*

Intrusion detection system*.* Retrieved from: *www.wikipedia.org/wiki/intrusion detection*

*system,2016.*

Penetration Testing Software, Pen Testing Security | Metasploit. Retrieved from: *www.metasploit.org, 2016.*

Metasploit project. Retrieved from: *www.wikipedia.org/wiki/Metasploit Project, 2016.*

Rodfoss, J. (2011). comparison of open source nids *(1st ed., pp. 5-10).* Norway: Oslo university. retrieved from *https://www.duo.uio.no/bitstream/10852/8951/1/Rodfoss.pdf*

Snort ids.: Retrieved from: *www.snortid.com*, (2016).

Snort ids. Retrieved from: *www.wikipedia.org/wiki/snort (software)*, 2016.

Snort manual.: Retrieved from*: http://www.scribd.com/doc/6777057/Snort-Manual,2016*

Suricata ids: *http://www.openinfosecfoundation.org*, 2016.

Suricata ids. URL: www.wikipedia.org/wiki/suricata (software), 2016.

## **APPENDIXES**

## <span id="page-33-0"></span>**Bro installation.**

In this project, we install bro in a Linux platform machine. For bro to installed some dependencies have to be installed.

## **Required dependencies.**

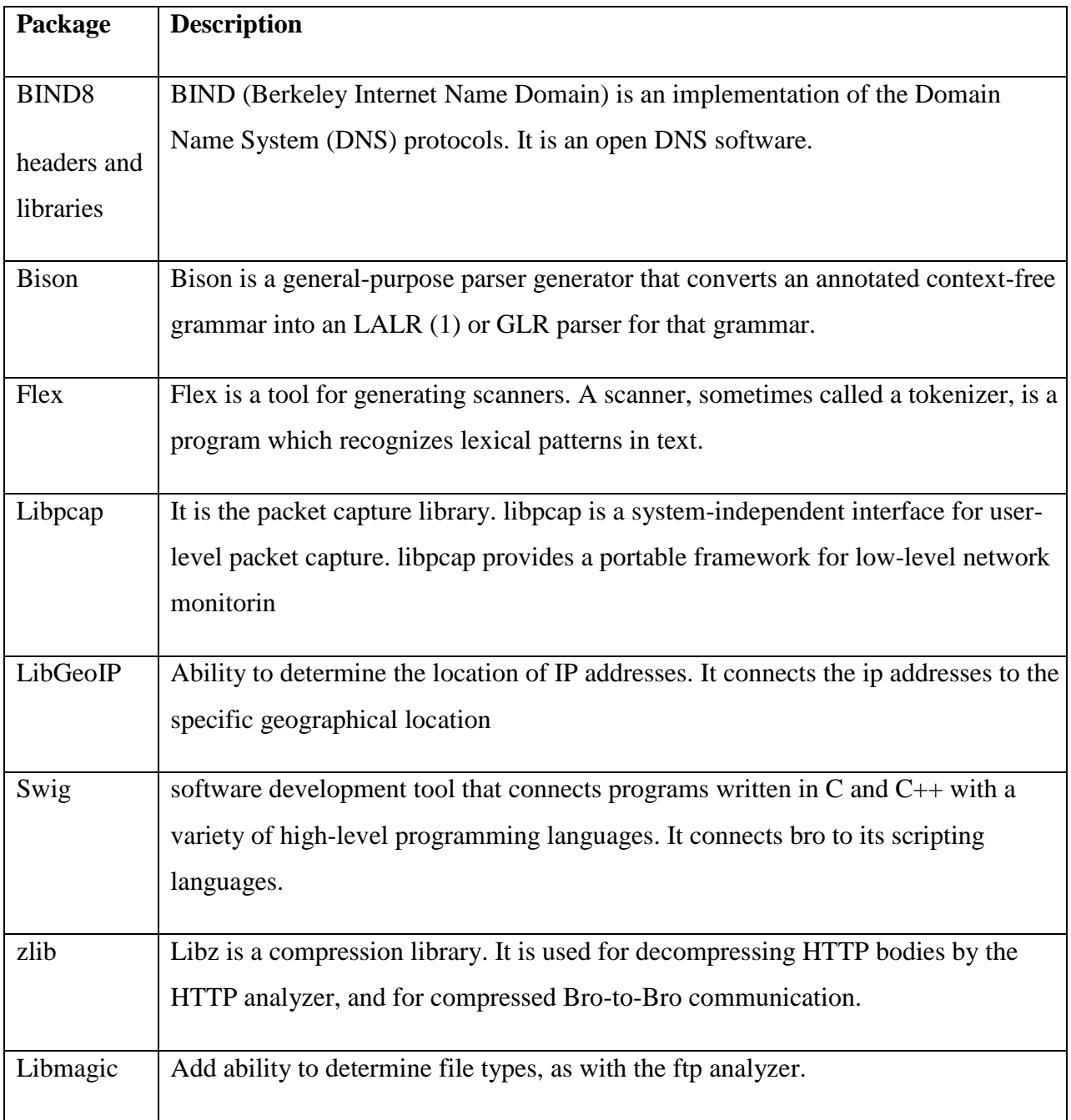

### <span id="page-34-0"></span>**Installing bro dependencies.**

While connected to the internet the bro dependencies are installed as show in the figure below.

Apt-get install command is used to install package in Linux platform.

| Applications v                  | $\Sigma$ Terminal $\blacktriangledown$<br>Places v                                                                          | Sat 12:41                                                                                                    | 10) ひ -<br>ŵ        |
|---------------------------------|----------------------------------------------------------------------------------------------------|----------------------------------------------------------------------------------------------------|---------------------|
|                                 |                                                                                                    | root@manager: ~                                                                                                    | 000                 |
|                                 | File Edit View Search Terminal Help                                                                                         |                                                                                                    |                     |
| [sudo] password for rose:       |                                                                                                    |                                                                                                    |                     |
|                                 | oot@manager:/home/rose#cd                                                                                                   | root@manager:~# sudo apt-get install cmake make gcc g++ flex bison libpcap-dev libssl-dev python-dev swig zliblg-dev                                                                                                    |                     |
|                                 | Reading package lists Done                                                                                                  |                                                                                                    |                     |
| Building dependency tree        |                                                                                                    | File Edit View Search Terminal Help                                                                                                    |                     |
|                                 | Reading state information Done                                                                                              |                                                                                                    |                     |
|                                 | The following additional packages will be installed:                                                                        |                                                                                                    |                     |
| $z$ liblo <sub>p</sub> 1_32-64_ |                                                                                                    | binutils cmake-data cpp cpp-6 q++-6 qcc-6 qcc-6-base libasan3 libatomicl libbison-dev libc-bin libc-dev-bin libc-l10n libc6 libc6-dbq libc6-dev<br>libc6-i686 libcc1-0 libcilkrts5-libfl-dev libgcc-6-dev libgcc1 libgomp1 libitm1 libjsoncpp1 libmpx2 libpcap0.8 libpcap0.8-dev libpython-dev<br>libpython-stdlib libpython2.7 libpython2.7-dev libpython2.7-minimal libpython2.7-stdlib libquadmath0 libreadline7 libssl-doc libssl1.0.2<br>1.0.1.https://www.port.com/profiles-degrees/automagnations/state=11/bython-minimal.python2.7-dev.python2.7-dev |                     |
| Suggested packages:             |                                                                                                    |                                                                                                    |                     |
|                                 | swig-examples swig3.0-examples swig3.0-doc                                                                                  | binutils-doc bison-doc codeblocks eclipse ninja-build cpp-doc gcc-6-locales g++-multilib g++-6-multilib gcc-6-doc libstdc++6-6-dbg gcc-multilib<br>autoconf automake libtool gcc-doc gcc-6-multilib libgccl-dbg libgompl-dbg libitml-dbg libatomicl-dbg libasan3-dbg liblsan0-dbg libtsan0-dbg<br>libubsan0-dbg libcilkrts5-dbg libmpx2-dbg libguadmath0-dbg glibc-doc libstdc++-6-doc make-doc python-doc python-tk python2.7-doc swig-doc                                                                                                    |                     |
|                                 | The following NEW packages will be installed:<br>libreadline7 libssl-dev libssl-doc libstdc++-6-dev swig swig3.0 zliblg-dev | bison cmake cmake-data cpp-6 q++-6 gcc-6 gcc-6-base libasan3 libbison-dev libgcc-6-dev libjsoncppl libmpx2 libpcap-dev libpcap0.8-dev                                                                                                    |                     |
|                                 | The following packages will be upgraded:                                                                                    |                                                                                                    |                     |
|                                 |                                                                                                    | binutils cpp flex q++ qcc libatomic1 libc-bin libc-dev-bin libc-110n libc6 libc6-dbq libc6-dev libc6-i686 libcc1-0 libcilkrts5 libfl-dev libqcc1<br>libgompl libitml libpcap0.8 libpython-dev libpython-stdlib libpython2.7 libpython2.7-dev libpython2.7-minimal libpython2.7-stdlib libquadmath0<br>libssl1.0.2 libstdc++6 libubsan0 linux-libc-dev locales locales-all make python python-dev python-minimal python2.7 python2.7-dev                                                                                                    |                     |
|                                 | python2.7-minimal zliblg<br>41 upgraded, 21 newly installed, 0 to remove and 1777 not upgraded.                             |                                                                                                    |                     |
|                                 | Need to get 108 MB of archives.                                                                                             |                                                                                                    |                     |
|                                 | After this operation, 151 MB of additional disk space will be used.                                                         |                                                                                                    |                     |
|                                 | Do you want to continue? [Y/n] y                                                                                            |                                                                                                    |                     |
|                                 |                                                                                                    | Get:1 http://kali-za.bitcrack.net/kali kali-rolling/main i386 libc-l10n all 2.24-5 [818 kB]                                                                                                    |                     |
|                                 |                                                                                                    | Get:2 http://kali-za.bitcrack.net/kali kali-rolling/main 1386 locales all 2.24-5 [3,274 kB]                                                                                                    |                     |
|                                 |                                                                                                    | Get:3 http://kali-za.bitcrack.net/kali kali-rolling/main i386 locales-all i386 2.24-5 [3,251 kB]                                                                                                    |                     |
|                                 |                                                                                                    | Get:4 http://kali-za.bitcrack.net/kali kali-rolling/main i386 libc6 1386 2.24-5 [2,467 kB]                                                                                                    |                     |
|                                 |                                                                                                    | Get:5 http://kali-za.bitcrack.net/kali kali-rolling/main i386 libc-bin 1386 2.24-5 [775 kB]                                                                                                    |                     |
|                                 |                                                                                                    | Get:6 http://kali-za.bitcrack.net/kali kali-rolling/main i386 libc-dev-bin i386 2.24-5 [258 kB]<br>Get:7 http://kali-za.bitcrack.net/kali kali-rolling/main i386 linux-libc-dev i386 4.8.5-1kali1 [1.184 kB]                                                                                                    |                     |
|                                 |                                                                                                    | Get:8 http://kali-za.bitcrack.net/kali kali-rolling/main i386 binutils i386 2.27.51.20161108-1 [4,046 kB]                                                                                                    |                     |
|                                 | 13% [8 binutils 2,877 kB/4,046 kB 71%]                                                                                      |                                                                                                    | 31.9 kB/s 48min 37s |
|                                 |                                                                                                    |                                                                                                    |                     |

<span id="page-34-1"></span>*Figure 5. Installation of bro dependencies*

#### I**nstalling bro from the source**

The bro network is installed where the packages are fetched from bro.org

git clone --recursive git://git.bro.org/bro

| Applications v | $\sum$ Terminal $\blacktriangledown$<br>Places $\blacktriangledown$                               | ŵ<br>Sat 14:11                                                        | $\alpha$ |
|----------------|---------------------------------------------------------------------------------------------------|-----------------------------------------------------------------------|----------|
|                |                                                                                                   | root@manager: ~                                                       | ൈ        |
|                | File Edit View Search Terminal Help                                                               |                                                                       |          |
|                | Setting up python-minimal $(2.7.11-2)$                                                            |                                                                       |          |
|                |                                                                                                   | (Reading database  299436 files and directories currently installed.) |          |
|                | Preparing to unpack /python 2.7.11-2 i386.deb                                                     |                                                                       |          |
|                | Unpacking python $(2.7.11-2)$ over $(2.7.11-1)$                                                   | arch Terminal Help                                                    |          |
|                |                                                                                                   | reparing to unpack /libpython-dev 2.7.11-2 i386.deb                   |          |
|                |                                                                                                   | Unpacking libpython-dev:i386 $(2.7.11-2)$ over $(2.7.11-1)$           |          |
|                |                                                                                                   | Preparing to unpack /libpython-stdlib 2.7.11-2 i386.deb               |          |
|                |                                                                                                   | Unpacking libpython-stdlib:1386 $(2.7.11-2)$ over $(2.7.11-1)$        |          |
|                | Selecting previously unselected package cmake-data.                                               |                                                                       |          |
|                | Preparing to unpack /cmake-data 3.7.0-1 all.deb                                                   |                                                                       |          |
|                | Unpacking cmake-data $(3.7.0-1)$                                                                  |                                                                       |          |
|                | Preparing to unpack  /libstdc++6 6.2.0-13 1386.deb                                                |                                                                       |          |
|                | Unpacking libstdc++6:1386 (6.2.0-13) over $(5.3.1-5)$<br>Processing triggers for man-db (2.7.5-1) |                                                                       |          |
|                | Processing triggers for libc-bin (2.24-5)                                                         |                                                                       |          |
|                | Setting up libstdc++6:i386 (6.2.0-13)                                                             |                                                                       |          |
|                | Processing triggers for libc-bin (2.24-5)                                                         |                                                                       |          |
|                | Selecting previously unselected package libjsoncpp1:1386.                                         |                                                                       |          |
|                |                                                                                                   | (Reading database  301603 files and directories currently installed.) |          |
|                | Preparing to unpack /libjsoncppl 1.7.4-3 i386.deb                                                 |                                                                       |          |
|                | Unpacking libjsoncppl:1386 $(1.7.4-3)$                                                            |                                                                       |          |
|                | Selecting previously unselected package cmake.                                                    |                                                                       |          |
|                | Preparing to unpack /cmake 3.7.0-1 i386.deb                                                       |                                                                       |          |
|                | Unpacking cmake $(3.7.0-1)$                                                                       |                                                                       |          |
|                | Preparing to unpack /flex 2.6.1-1+b1 i386.deb                                                     |                                                                       |          |
|                | Unpacking flex $(2.6.1-1+b1)$ over $(2.5.39-8+b1)$                                                |                                                                       |          |
|                | $Preparing to unpack  /libfl-dev 2.6.1-1+b1/1386.deb$                                             |                                                                       |          |
|                |                                                                                                   | Unpacking libfl-dev:1386 (2.6.1-1+b1) over $(2.5.39-8+b1)$            |          |
|                | Selecting previously unselected package libbison-dev:1386.                                        |                                                                       |          |
|                |                                                                                                   | Preparing to unpack /libbison-dev 2%3a3.0.4.dfsq-1 i386.deb           |          |
|                | Unpacking libbison-dev:i386 $(2:3.0.4.$ dfsg-1)                                                   |                                                                       |          |
|                | Selecting previously unselected package bison.                                                    |                                                                       |          |
|                | Preparing to unpack /bison 2%3a3.0.4.dfsg-1 i386.deb                                              |                                                                       |          |
|                | Unpacking bison $(2:3.0.4.0$ fsg-1)                                                               |                                                                       |          |
|                | Selecting previously unselected package cpp-6.<br>Preparing to unpack /cpp-6 6.2.0-13 i386.deb    |                                                                       |          |
|                | Unpacking cpp-6 $(6.2.0-13)$                                                                      |                                                                       |          |
|                |                                                                                                   |                                                                       |          |
|                |                                                                                                   |                                                                       |          |

<span id="page-35-0"></span>*Figure 6. Installation of Bro from the source*

After the bro package is installed. Enter in the /root/bro directory to install the package.

. /configure

make

make install

**. /configure:** tells you whether you are quite ready to build the application. It checks that all bro dependencies are in place.

**make:** builds (compiles) the source code. Compiler compiles the code, but, most of the times, the code cannot stand alone, it requires external libraries (usually provided by ubuntu packages) to be installed.

**make install:** moves the application files to the appropriate system directories. This has to be done

| Applications v | $\overline{P}$ . Terminal $\overline{P}$<br>Places $\blacktriangledown$                                                                      | Sun 04:06                                                                                                    | v. | 11) ひ ▼                       |
|----------------|----------------------------------------------------------------------------------------------------|----------------------------------------------------------------------------------------------------|----|-------------------------------|
|                |                                                                                                    | root@manager: ~/bro                                                                                                    |    | $\bullet$ $\bullet$ $\bullet$ |
|                | File Edit View Search Terminal Help                                                                                                    |                                                                                                    |    |                               |
| -38%1          | 38%] Linking CXX static library libplugin-Bro-Modbus.a<br>make[3]: Leaving directory /root/bro/build'<br>38%] Built target plugin-Bro-Modbus | Building CXX object src/analyzer/protocol/modbus/CMakeFiles/plugin-Bro-Modbus.dir/events.bif.init.cc.o<br>38%] Building CXX object src/analyzer/protocol/modbus/CMakeFiles/plugin-Bro-Modbus.dir/modbus pac.cc.o<br>arch Terminal Help |    |                               |
|                | make[3]: Entering directory '/root/bro/build'                                                                                                |                                                                                                    |    |                               |
|                | Scanning dependencies of target plugin-Bro-MySQL                                                                                             |                                                                                                    |    |                               |
|                | make[3]: Leaving directory '/root/bro/build'                                                                                                 |                                                                                                    |    |                               |
|                | make[3]: Entering directory '/root/bro/build                                                                                                 | apshot 1386 L                                                                                                    |    |                               |
|                |                                                                                                    | 38%] Building CXX object src/analyzer/protocol/mysql/CMakeFiles/plugin-Bro-MySQL.dir/MySQL.cc.o                                                                                                    |    |                               |
|                |                                                                                                    | 38%] Building CXX object src/analyzer/protocol/mysql/CMakeFiles/plugin-Bro-MySQL.dir/Plugin.cc.o                                                                                                    |    |                               |
|                |                                                                                                    | 38%] Building CXX object src/analyzer/protocol/mysql/CMakeFiles/plugin-Bro-MySQL.dir/events.bif.cc.o<br>38%] Building CXX object src/analyzer/protocol/mysql/CMakeFiles/plugin-Bro-MySQL.dir/events.bif.init.cc.o                      |    |                               |
|                |                                                                                                    | 38%] Building CXX object src/analyzer/protocol/mysql/CMakeFiles/plugin-Bro-MySQL.dir/mysql pac.cc.o                                                                                                    |    |                               |
|                | 39%] Linking CXX static library libplugin-Bro-MySQL.a                                                                                        |                                                                                                    |    |                               |
|                | nake[3]: Leaving directory '/root/bro/build'                                                                                                 |                                                                                                    |    |                               |
|                | 39%] Built target plugin-Bro-MySQL                                                                                                    |                                                                                                    |    |                               |
|                | make[3]: Entering directory '/root/bro/build'                                                                                                |                                                                                                    |    |                               |
|                | Scanning dependencies of target plugin-Bro-NCP                                                                                               |                                                                                                    |    |                               |
|                | make[3]: Leaving directory '/root/bro/build'                                                                                                 |                                                                                                    |    |                               |
|                | nake[3]: Entering directory '/root/bro/build'                                                                                                |                                                                                                    |    |                               |
|                |                                                                                                    | 39%] Building CXX object src/analyzer/protocol/ncp/CMakeFiles/plugin-Bro-NCP.dir/NCP.cc.o.                                                                                                    |    |                               |
|                |                                                                                                    | 39%] Building CXX object src/analyzer/protocol/ncp/CMakeFiles/plugin-Bro-NCP.dir/Plugin.cc.o                                                                                                    |    |                               |
|                |                                                                                                    | 39%] Building CXX object src/analyzer/protocol/ncp/CMakeFiles/plugin-Bro-NCP.dir/events.bif.cc.o                                                                                                    |    |                               |
|                |                                                                                                    | 39%] Building CXX object src/analyzer/protocol/ncp/CMakeFiles/plugin-Bro-NCP.dir/events.bif.init.cc.o                                                                                                    |    |                               |
|                |                                                                                                    | 39%] Building CXX object src/analyzer/protocol/ncp/CMakeFiles/plugin-Bro-NCP.dir/ncp pac.cc.o                                                                                                    |    |                               |
|                | 39%] Linking CXX static library libplugin-Bro-NCP.a<br>make[3]: Leaving directory '/root/bro/build'                                          |                                                                                                    |    |                               |
|                | 39%) Built target plugin-Bro-NCP                                                                                                    |                                                                                                    |    |                               |
|                | make[3]: Entering directory '/root/bro/build'                                                                                                |                                                                                                    |    |                               |
|                | Scanning dependencies of target plugin-Bro-NetBIOS                                                                                           |                                                                                                    |    |                               |
|                | make[3]: Leaving directory '/root/bro/build'                                                                                                 |                                                                                                    |    |                               |
|                | nake[3]: Entering directory '/root/bro/build'                                                                                                |                                                                                                    |    |                               |
|                |                                                                                                    | 39%] Building CXX object src/analyzer/protocol/netbios/CMakeFiles/plugin-Bro-NetBIOS.dir/NetbiosSSN.cc.o                                                                                                    |    |                               |
|                |                                                                                                    | 39%] Building CXX object src/analyzer/protocol/netbios/CMakeFiles/plugin-Bro-NetBIOS.dir/Plugin.cc.o                                                                                                    |    |                               |
|                |                                                                                                    | 39%] Building CXX object src/analyzer/protocol/netbios/CMakeFiles/plugin-Bro-NetBIOS.dir/events.bif.cc.o                                                                                                    |    |                               |
|                |                                                                                                    | 39%] Building CXX object src/analyzer/protocol/netbios/CMakeFiles/plugin-Bro-NetBIOS.dir/events.bif.init.cc.o                                                                                                    |    |                               |
|                |                                                                                                    |                                                                                                    |    |                               |

<span id="page-36-0"></span>*Figure 7. Make and Make install for Bro*

### **creating ssh keys.**

### **Ssh key generating.**

Ssh: Secure shell is a protocol operate network services securely over a network that remote access computers in a network through the TCP port 22. After generating the keys the keys is copied to the remote machines (woker and jones) so that they will authenticate connections from the manager machine.

<span id="page-36-1"></span>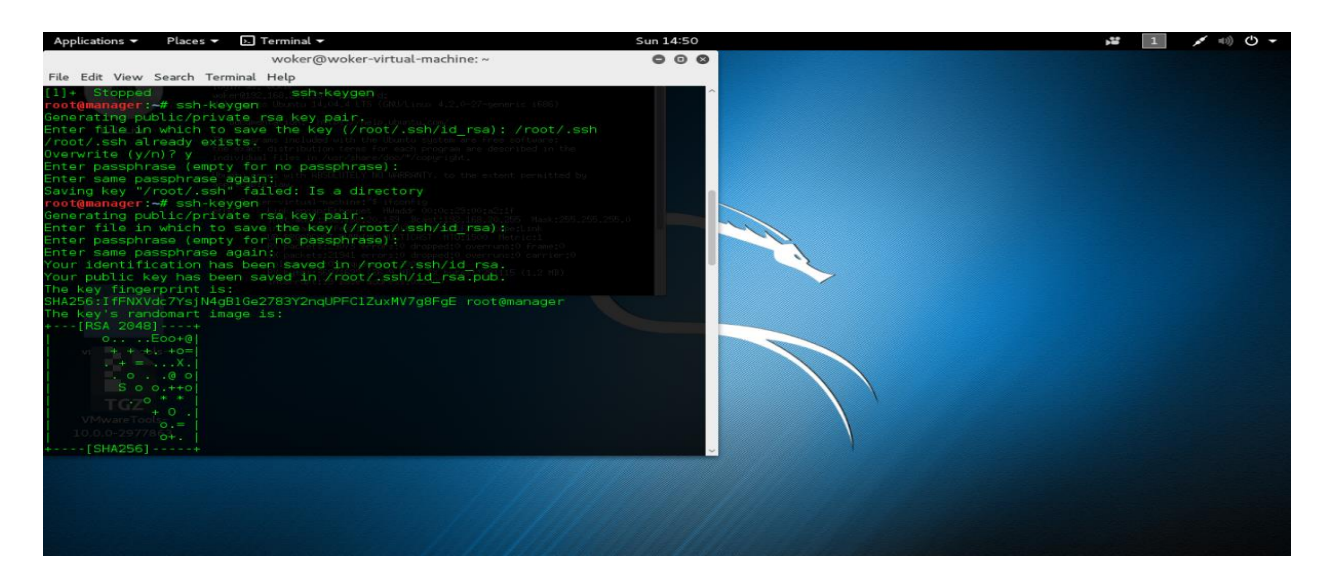

*Figure 8 SSH Keys generation*

Copying the ssh keys to the remote host

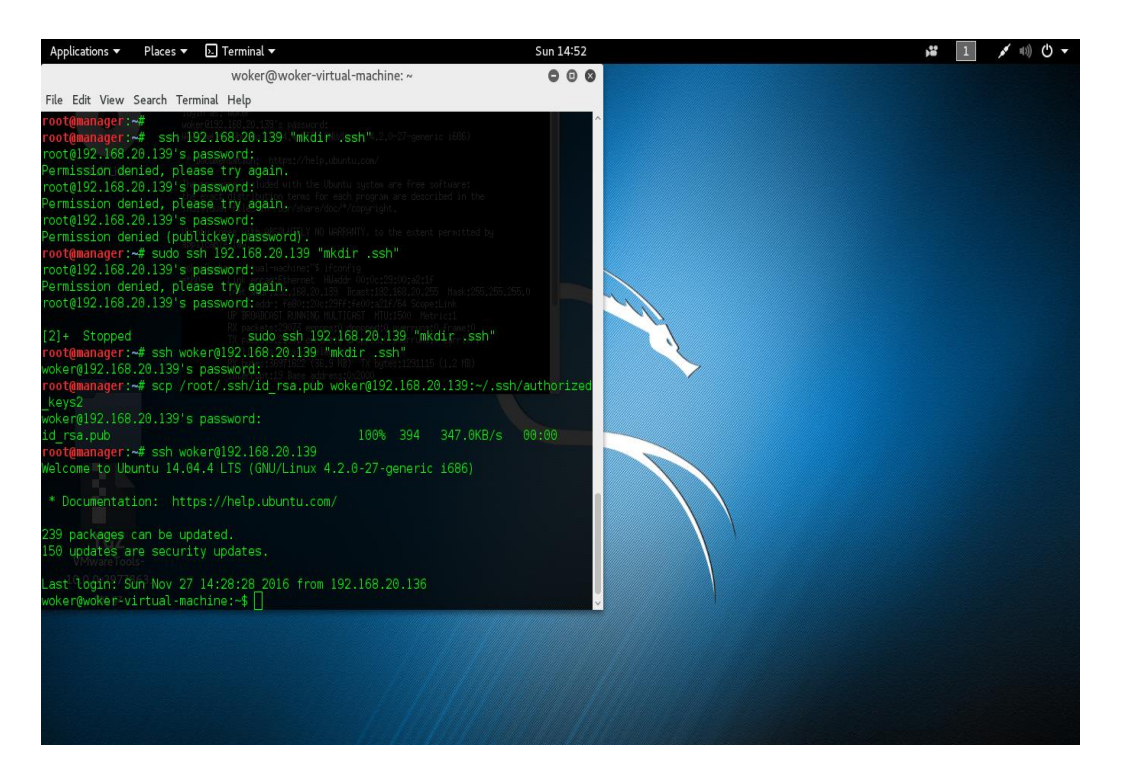

*Figure 9. Copying the ssh keys to the remote host*

<span id="page-37-0"></span>**Building a bro cluster:** Bro IDS is built on a cluster mode so that it can monitor remote connection. The node file is configured and changed to suite the environment. Where we have on manager, proxy, and two worker's node machine and ip addresses.

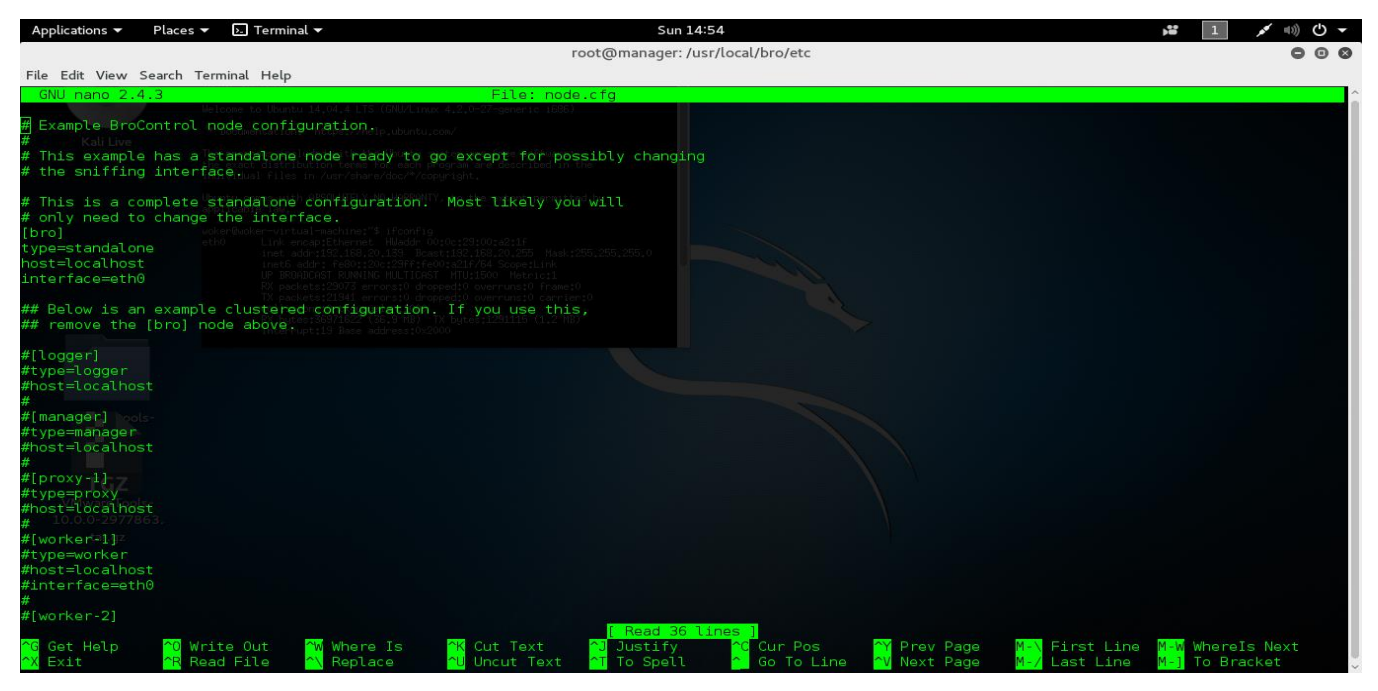

*Figure 10 Binding Bro Cluster*

### <span id="page-38-1"></span>**Snort installation.**

### **Required dependencies**

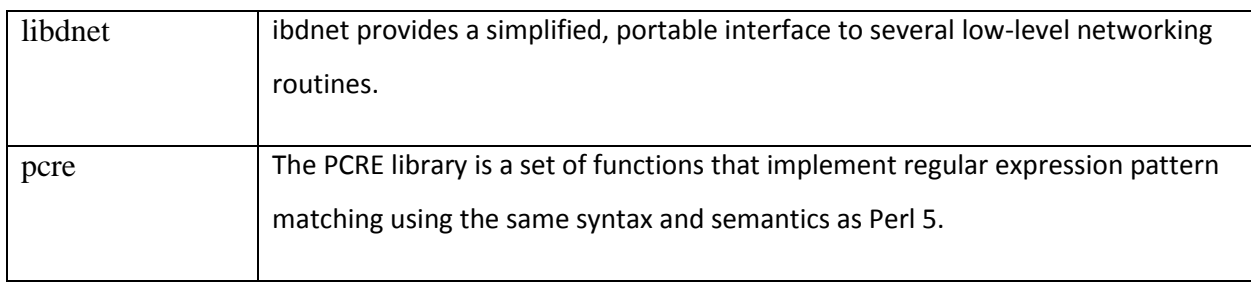

<span id="page-38-0"></span>*Table 4 Required dependencies for snort* 

Snort also require a libpcap dependency that is listed in bro.

#### **Installing snort**

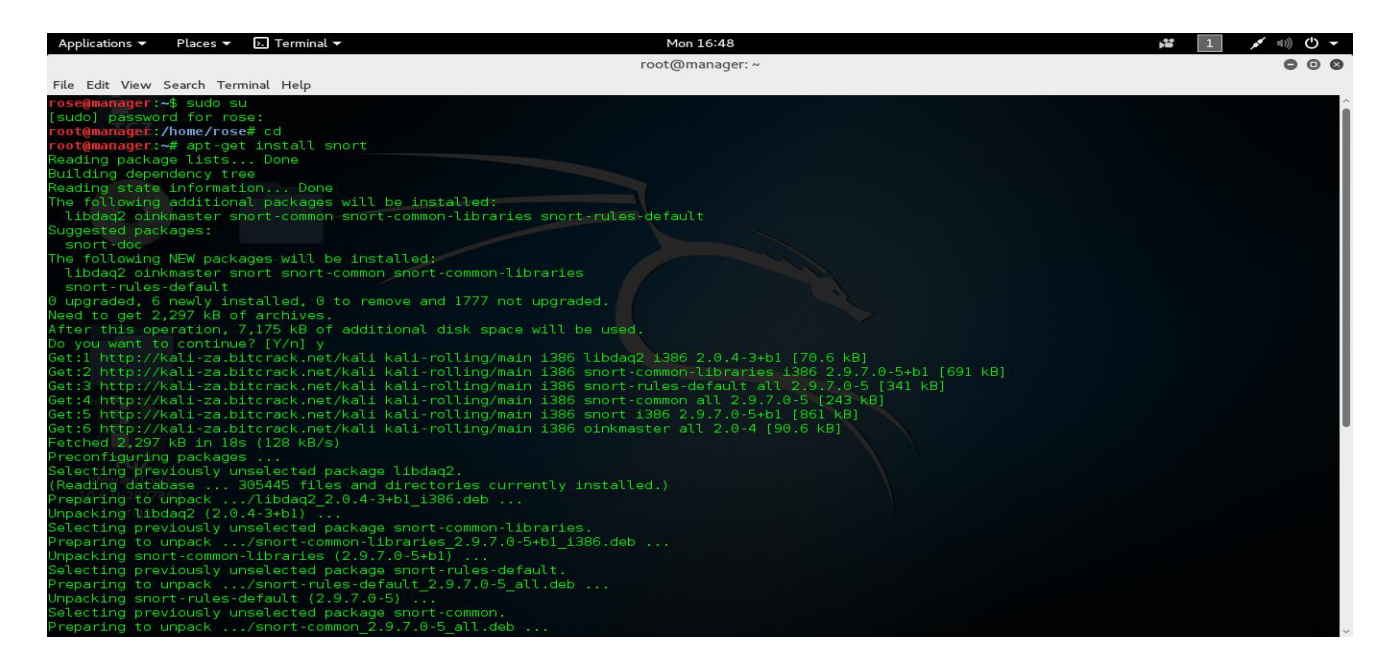

<span id="page-39-0"></span>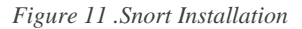

#### **Running snort.**

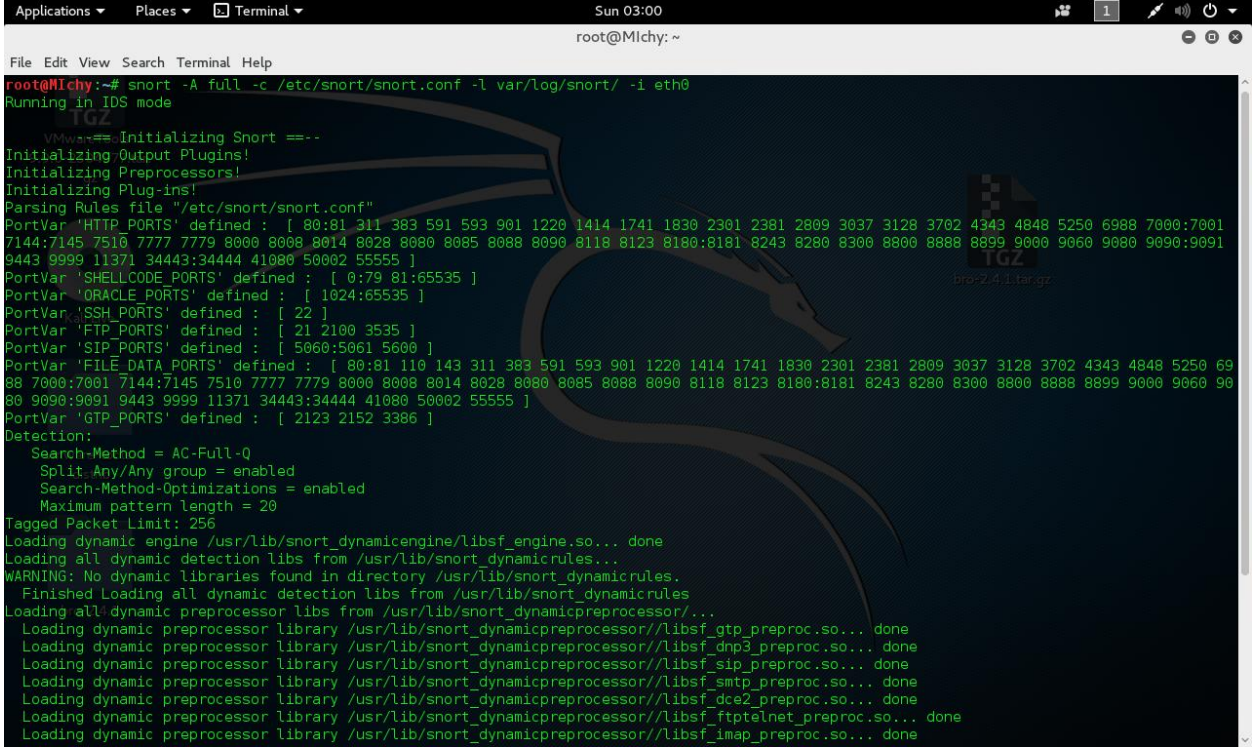

#### <span id="page-40-0"></span>*Figure 12: how to run snort*

### **Tcpdump file capture**.

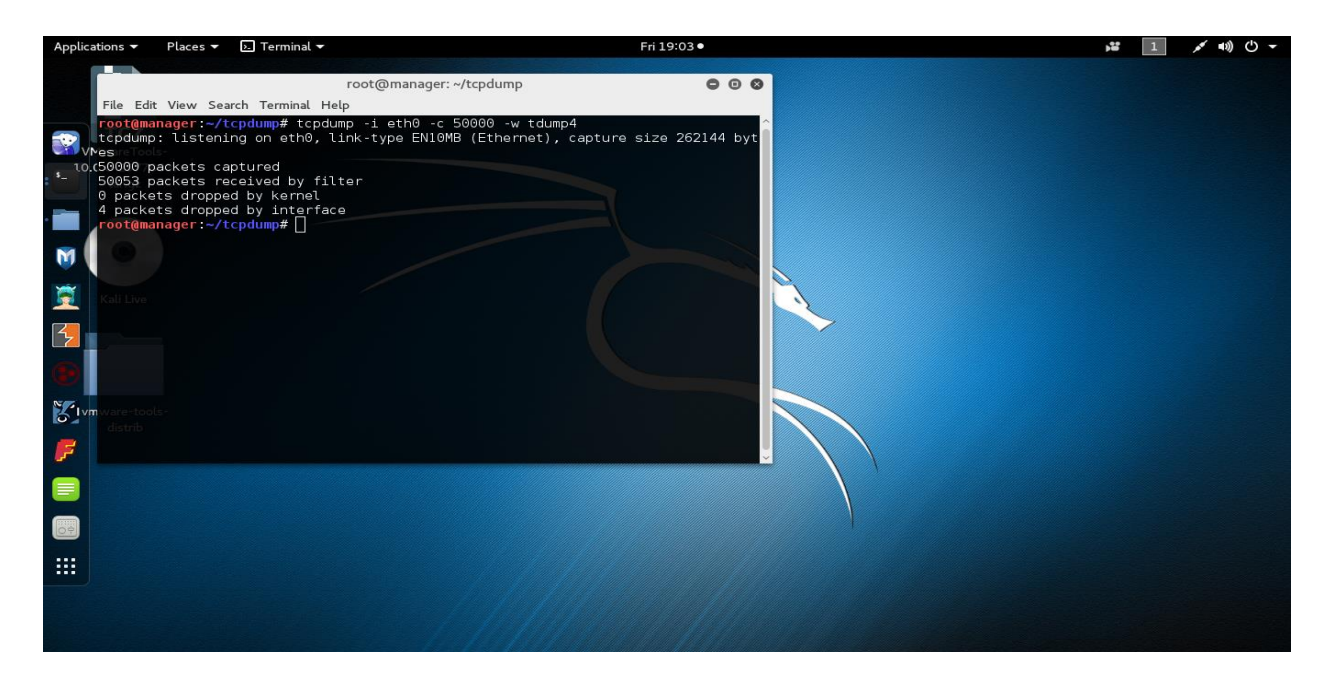

*Figure 13 .TCPDUMP File Capturing*

<span id="page-40-1"></span>1. Running the tcpdump file against bro.

<span id="page-40-2"></span>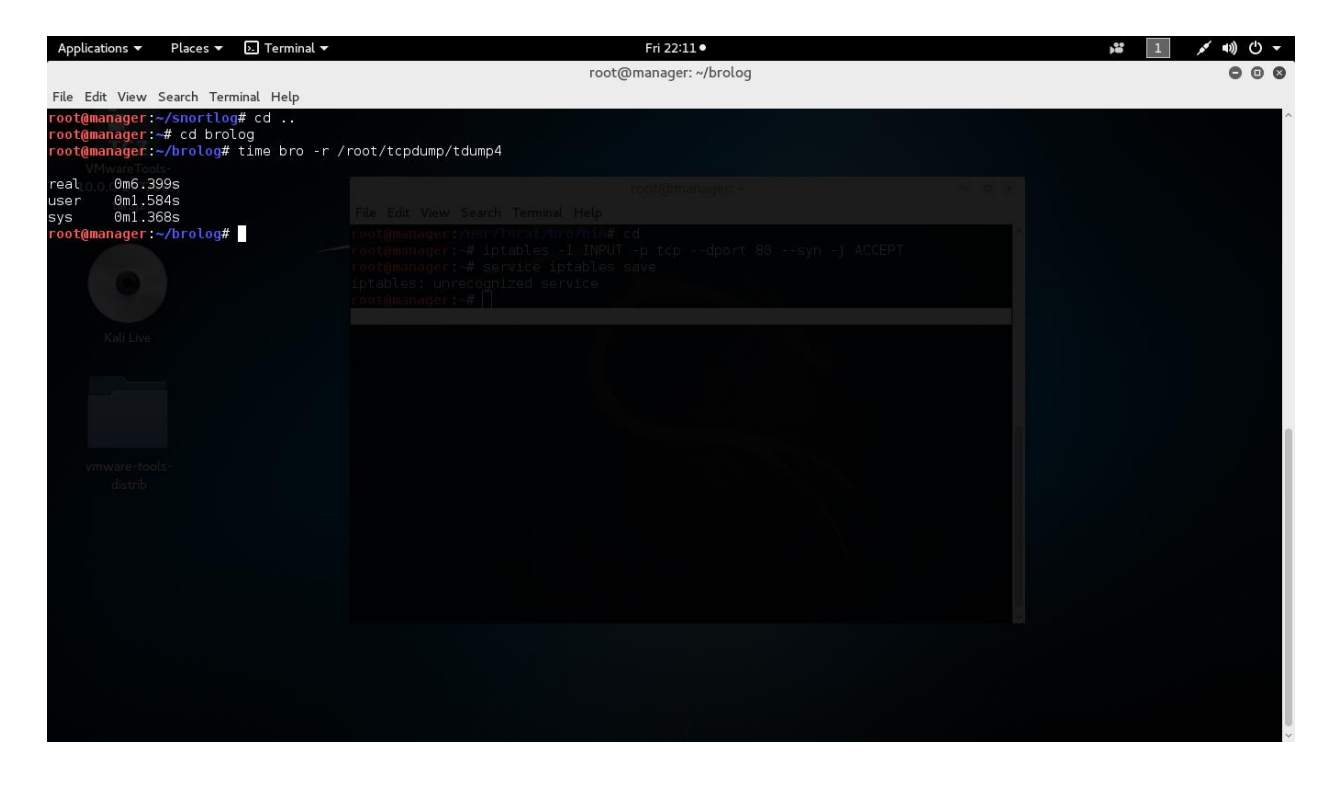

*Figure 14. Running tcpdump against Bro*

2. Running the tcpdump file against snort.

| Applications v                                                  | $\overline{P}$ . Terminal $\overline{P}$<br>Places $\blacktriangledown$                                                                                                    | Fri 22:08 ·                                                 | v. | ৩ -<br>$\blacksquare$ |
|-----------------------------------------------------------------|----------------------------------------------------------------------------------------------------|-------------------------------------------------------------|----|-----------------------|
|                                                                 |                                                                                                    | root@manager: ~/snortlog                                    |    | 000                   |
|                                                                 | File Edit View Search Terminal Help                                                                                                    |                                                             |    |                       |
|                                                                 | Ignored bytes: 376<br>Maximum outstanding requests: 1<br>SMB command requests/responses processed<br>VMwa Transaction (0x25) : 2/0<br>10.000 Tree Disconnect (0x71) : 1/1                                                                                                    |                                                             |    |                       |
|                                                                 | Negotiate $(0x72)$ : 2/1<br>Session Setup AndX (0x73) : 2/2<br>Logoff AndX $(0x74) : 1/1$                                                                                                    | dit View Search Terminal Help<br>re August Armail Army Nord |    |                       |
|                                                                 | Tree Connect AndX (0x75) : 1/1                                                                                                    | : # iptables -1 INPUT -p tcp --dport 80 --syn -1 ACCEPT     |    |                       |
| SSL Preprocessor:                                               | SSL packets decoded: 1026<br>Client Hello: 112<br>Server Hello: 112<br>Certificate: 112<br>Server Done: 263<br>Client Key Exchange: 110<br>Server Key Exchange: 44<br>Change Cipher: 218<br>Finished: 0<br>Client Application: 137<br>Server Application: 52<br>Alert: 19<br>Unrecognized records: 458<br>Completed handshakes: 0<br>Bad handshakes: 0<br>Sessions ignored: 48<br>Detection disabled: 23 | intables: unrecognized service                              |    |                       |
|                                                                 | SIP Preprocessor Statistics                                                                                                    |                                                             |    |                       |
| Total sessions: 0                                               |                                                                                                    |                                                             |    |                       |
| Snort exiting                                                   |                                                                                                    |                                                             |    |                       |
| 0m21.511s<br>real<br>0m5.192s<br>user<br>0m1.744s<br><b>SVS</b> | root@manager ~/snortlog#                                                                                                    |                                                             |    |                       |

<span id="page-41-0"></span>*Figure 15 . Running tcpdump against Bro*

## **Metasploit framework.**

## Creating a postgres database

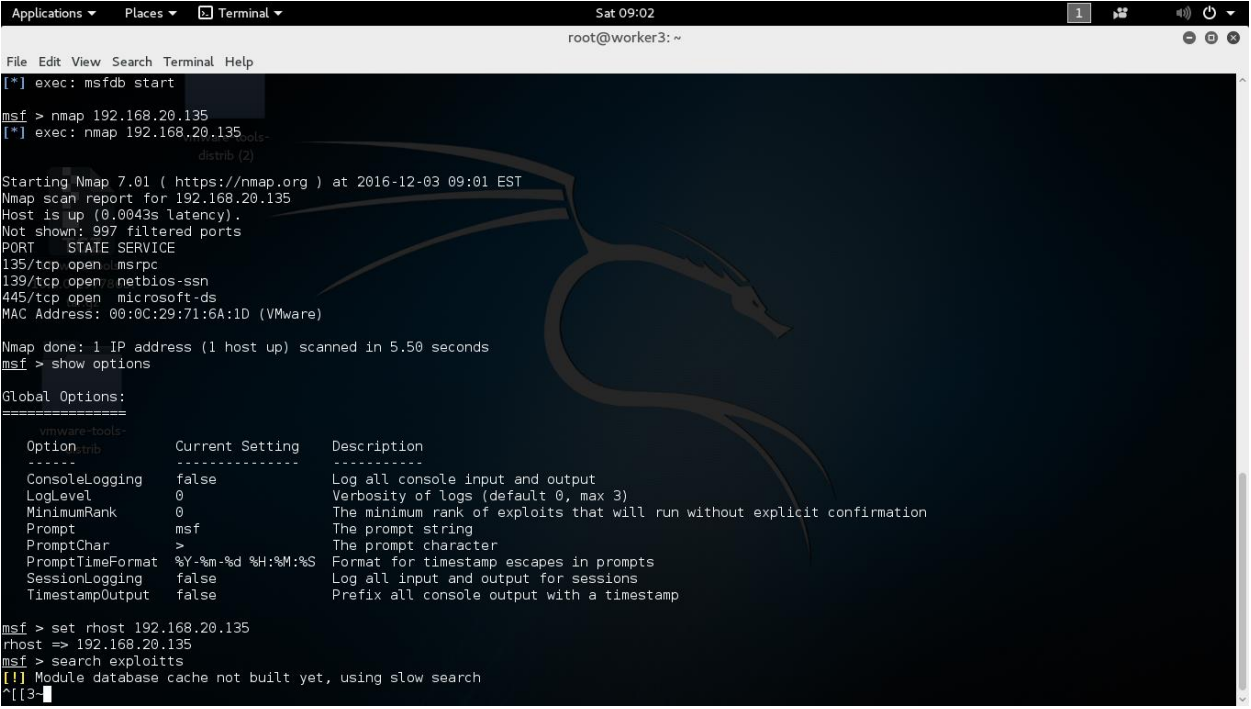

<span id="page-42-0"></span>*Figure 16 .Creating a postgres database with Metasploit*

#### Creating a payload.

| root@worker3:~<br>File Edit View Search Terminal Help<br>root@worker3:~# msfvenom -a x86 --platform Windows -p windows/meterpreter/reverse tcp -e x86/shikata ga nai -b '\x00' -i 20 -f exe > fun.exe<br>Found 1 compatible encoders<br>Attempting to encode payload with 20 iterations of x86/shikata ga nai<br>x86/shikata ga nai succeeded with size 360 (iteration=0)<br>x86/shikata ga nai succeeded with size 387 (iteration=1)<br>x86/shikata ga nai succeeded with size 414 (iteration=2)<br>x86/shikata ga nai succeeded with size 441 (iteration=3)<br>x86/shikata ga nai succeeded with size 468 (iteration=4)<br>x86/shikata ga nai succeeded with size 495 (iteration=5)<br>x86/shikata ga nai succeeded with size 522 (iteration=6)<br><b>Desktop</b><br><b>Downloads</b><br><b>Documents</b><br>x86/shikata ga nai succeeded with size 549 (iteration=7)<br>x86/shikata ga nai succeeded with size 576 (iteration=8)<br>x86/shikata_ga_nai succeeded with size 603 (iteration=9)<br>x86/shikata ga nai succeeded with size 630 (iteration=10)<br>x86/shikata ga nai succeeded with size 657 (iteration=11)<br>x86/shikata ga nai succeeded with size 684 (iteration=12)<br>x86/shikata ga nai succeeded with size 711 (iteration=13)<br>fun.exe<br>Music<br>x86/shikata ga nai succeeded with size 738 (iteration=14)<br>x86/shikata ga nai succeeded with size 765 (iteration=15)<br>x86/shikata ga nai succeeded with size 792 (iteration=16)<br>x86/shikata ga nai succeeded with size 819 (iteration=17)<br>x86/shikata ga nai succeeded with size 846 (iteration=18)<br>x86/shikata ga nai succeeded with size 873 (iteration=19)<br>x86/shikata ga nai chosen with final size 873<br><b>Public</b><br>Videos<br><b>Templates</b><br>Payload size: 873 bytes<br>root@worker3 ~# ls<br>Desktop Documents Downloads fun.exe Music Pictures Public Templates Videos<br>$root@worker3. -#$<br>"Pictures" selected (containing 2 items) | Applications v | $\sum$ Terminal $\blacktriangledown$<br>Places | Sat 17:27 | ř | 10) ひ ▼ |
|----------------------------------------------------------------------------------------------------|----------------|------------------------------------------------|-----------|---|---------|
|                                                                                                    |                |                                                |           |   | 000     |
|                                                                                                    |                |                                                |           |   |         |
|                                                                                                    |                |                                                |           |   |         |
|                                                                                                    |                |                                                |           |   |         |
|                                                                                                    |                |                                                |           |   |         |
|                                                                                                    |                |                                                |           |   |         |
|                                                                                                    |                |                                                |           |   |         |

<span id="page-42-1"></span>*Figure 17 Creating a Payload*

Executing a payload to the target machine.

<span id="page-42-2"></span>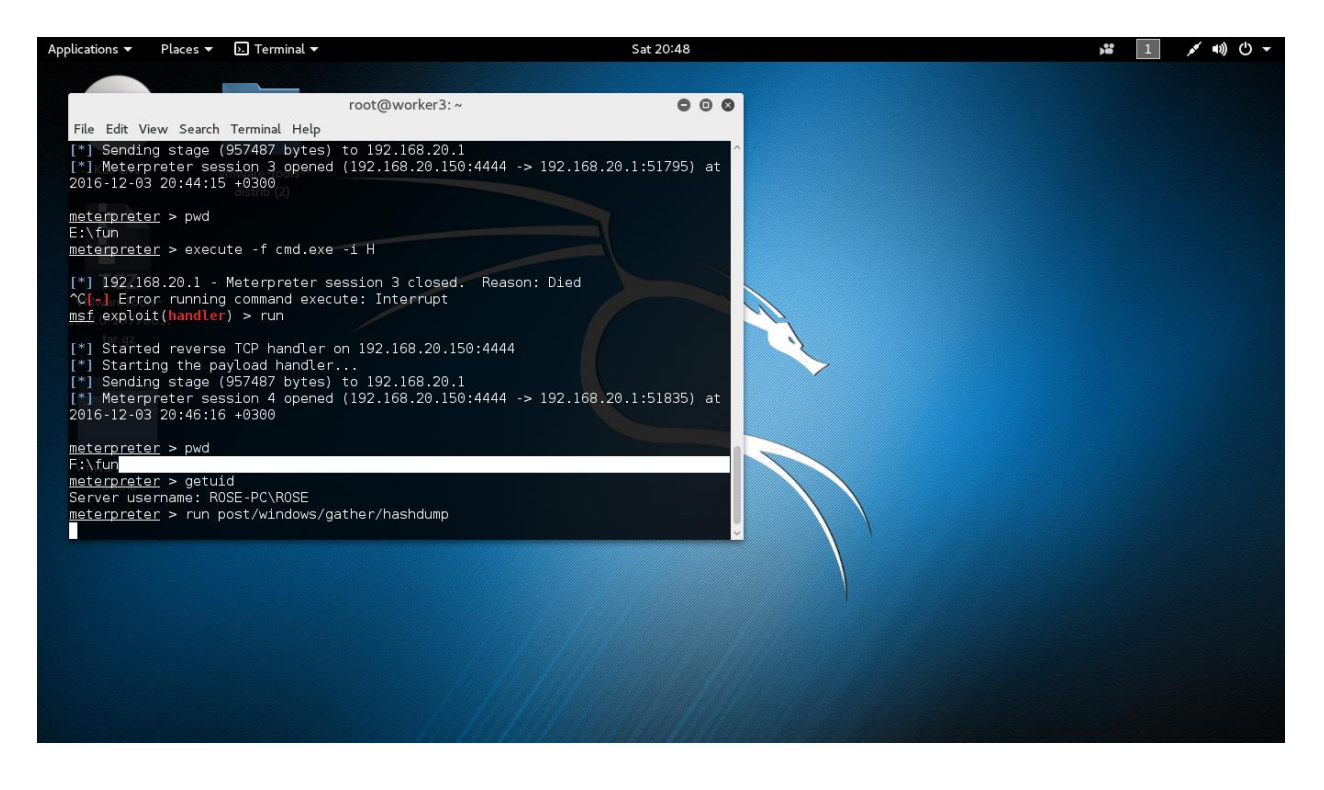

*Figure 18 Executing a payload to the target machine.*